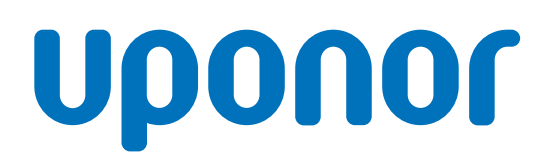

# Uponor Motion

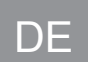

DE Montage- und Bedienungsanleitung

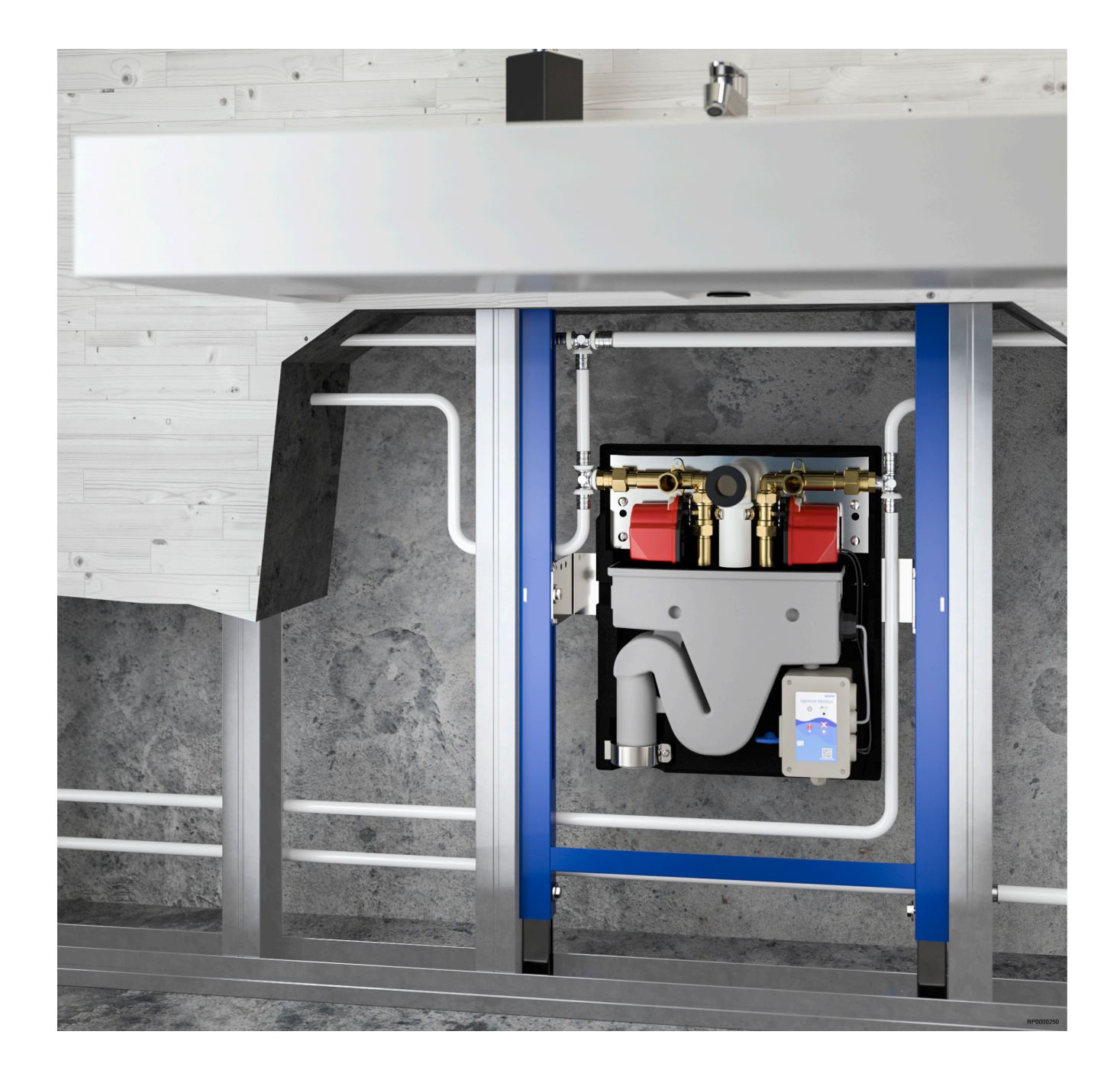

# **Inhaltsverzeichnis**

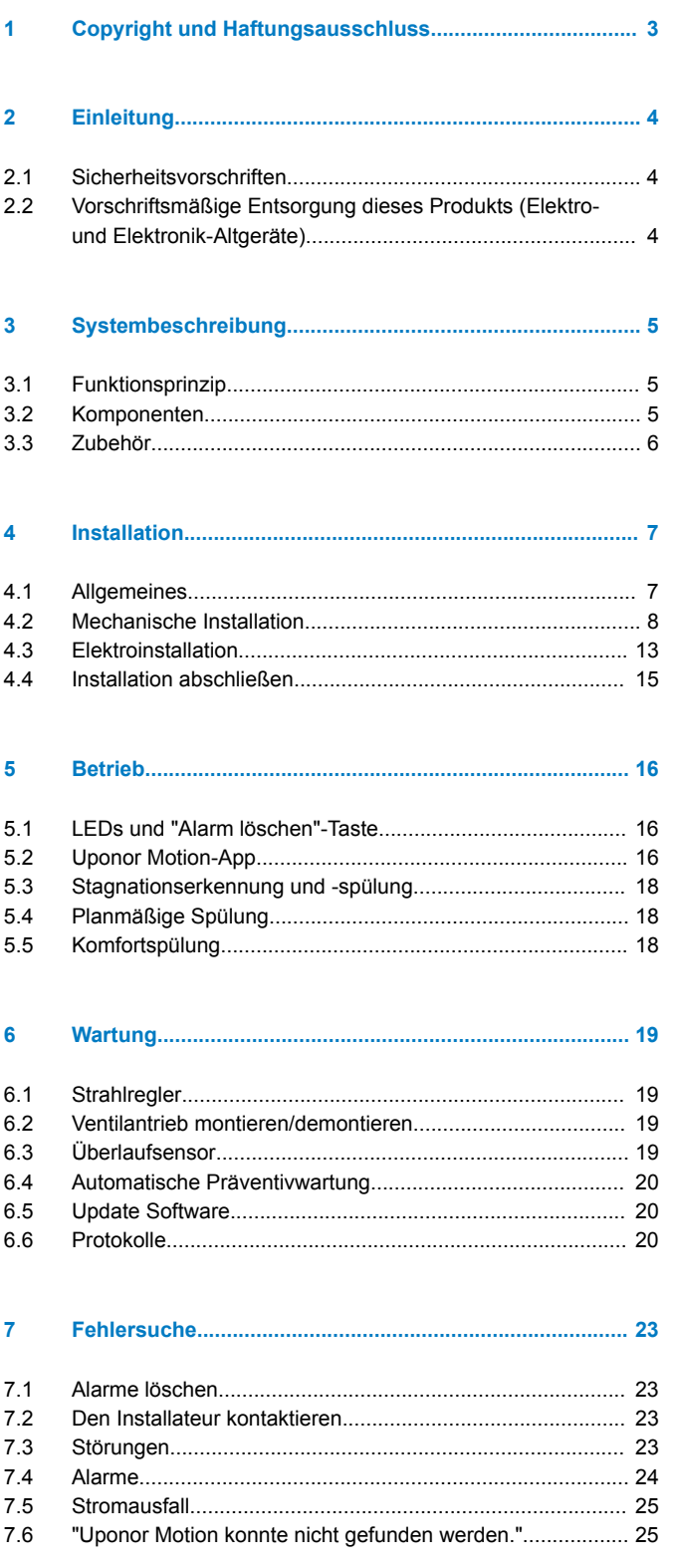

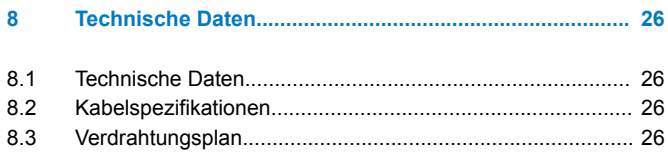

 $\ddot{\phantom{a}}$ 

8.4

# <span id="page-2-0"></span>**1 Copyright und Haftungsausschluss**

Die Montage- und Bedienungsanleitung und ihre Inhalte wurden ausschließlich zu Informationszwecken zusammengestellt. Der Inhalt der Anleitung (einschl. Grafiken, Logos, Symbolen, Texten und Abbildungen) wird durch internationale Urheberrechte und Vertragsklauseln geschützt. Durch die Verwendung dieser Anleitung erklären Sie sich mit allen weltweiten Urheberrechtsgesetzen einverstanden. Modifikationen oder die Benutzung der Inhalte der Anleitung zu anderen Zwecken ist ein Verstoß gegen Uponors Urheberrecht, Warenzeichen oder andere Eigentumsrechte.

Bei der Anleitung wird davon ausgegangen, dass die Sicherheitsmaßnahmen vollständig eingehalten wurden und dass das Uponor Produkt inklusive Komponenten behandelt in der Anleitung:

- von einem lizenzierten und kompetenten Planer und Monteur ausgewählt, geplant, installiert und in Betrieb genommen wird, und zwar unter Beachtung der (zum Zeitpunkt der Installation geltenden) Installationsanweisungen von Uponor und aller geltenden Bau- und Installationsvorschriften und anderer relevanter Vorschriften und Richtlinien;
- nicht (vorübergehend oder dauerhaft) Temperaturen, Drücken und/oder Spannungen ausgesetzt wird, die die auf dem Produkt oder in einer Anleitung von Uponor angegebenen Grenzen überschreiten;
- an seinem ursprünglichen Installationsort verbleibt und nicht ohne die vorherige schriftliche Zustimmung von Uponor repariert, ausgetauscht oder auf sonstige Art modifiziert wird;
- an einen Brauchwasseranschluss oder geeignete zugelassene oder von Uponor angegebene Installations-, Heiz- und/oder Kühlsysteme angeschlossen wird;
- nicht an Produkte, Teile oder Komponenten von Fremdherstellern angeschlossen wird oder mit ihnen gebraucht wird, die nicht von Uponor zugelassen oder angegeben wurden;
- vor der Installation und Inbetriebnahme keine Spuren von Manipulation, unsachgemäßer Handhabung, ungenügender Instandhaltung, unsachgemäßer Lagerung, mangelhafter Sorgfalt oder anderen Beschädigungen aufweist.

Uponor hat alle Anstrengungen unternommen, um die Richtigkeit der Anleitung zu gewährleisten. Uponor kann dennoch keine Garantie oder Gewährleistung für die Richtigkeit der in der Anleitung enthaltenen Informationen übernehmen. Uponor behält sich das Recht vor, jederzeit und ohne vorherige Ankündigung oder sonstige Verpflichtung die in dieser Anleitung enthaltenen Spezifikationen und Leistungsmerkmale zu ändern und die Herstellung der Uponor-Produkte einzustellen. Die Anleitung wird ohne Gewähr und ohne Garantien jedweder Art, weder ausdrücklich noch implizit, zur Verfügung gestellt. Die Informationen sollten vor der Verwendung unabhängig überprüft werden.

**Im vollsten zulässigen Umfang lehnt Uponor sämtliche ausdrücklichen oder implizierten Gewährleistungen jeglicher Art ab, darunter, jedoch ohne Einschränkung auf, implizierte Gewährleistungen der allgemeinen Gebrauchstauglichkeit, Eignung für einen bestimmten Zweck und Nichtverletzung von Rechten Dritter.**

Dieser Haftungsausschluss gilt für, ist aber nicht beschränkt auf die Genauigkeit, Zuverlässigkeit und Richtigkeit der Anleitung.

**In keinem Falle haftet Uponor für irgendwelche indirekten, besonderen, beiläufigen oder Folgeschäden oder Verluste, die aus dem Gebrauch oder dem Unvermögen des Gebrauches der im Handbuch enthaltenen Materialien oder Informationen resultieren, oder für irgendwelche Fehler, Auslassungen oder andere Ungenauigkeiten im Handbuch, selbst in Fällen, in denen Uponor auf die Möglichkeit solcher Schäden hingewiesen wurde.**

**Dieser Haftungsausschluss sowie alle Anweisungen in der Anleitung schränken in keiner Weise die gesetzlichen Verbraucherschutzrechte ein.**

# <span id="page-3-0"></span>**2 Einleitung**

Dieses Dokument beschreibt die Montage und Bedienung der Bestandteile des Systems.

# 2.1 Sicherheitsvorschriften

## **In dieser Anleitung verwendete Symbole**

In der Uponor-Dokumentation werden folgende Symbole verwendet, um auf besondere Vorsichtsmaßnahmen bei Montage und Betrieb von Uponor Produkten aufmerksam zu machen:

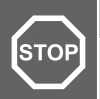

# **Warnung!**

Verletzungsgefahr. Die Nichtbeachtung von Warnungen kann zu Verletzungen und Sachschäden führen.

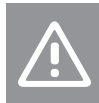

#### **Achtung!**

Die Nichtbeachtung von Vorsichtsmaßnahmen kann zu technischen Störungen führen.

#### **HINWEIS!**

Wichtige Informationen zum Abschnitt im Handbuch.

## **Sicherheitsmaßnahmen**

Bei Montage und Betrieb von Uponor Produkten ist Folgendes zu beachten:

- Lesen und befolgen Sie die Anweisungen in der Montage- und Bedienungsanleitung.
- Die Installation muss von qualifiziertem Personal in Übereinstimmung mit den vor Ort geltenden Vorschriften durchgeführt werden.
- In diesem Handbuch nicht beschriebene Umbauten oder Veränderungen sind unzulässig.
- Die Verdrahtung muss bei ausgeschalteter Spannungsversorgung erfolgen.
- Zur Reinigung von elektrischen Uponor Komponenten darf kein Wasser verwendet werden.
- Die Uponor Komponenten dürfen keinen entzündlichen Dämpfen oder Gasen ausgesetzt werden.

Uponor lehnt im Falle von auf die Nichtbeachtung dieser Anweisungen zurückzuführenden Beschädigungen oder Störungen jede Haftung ab.

## **Stromversorgung**

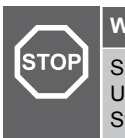

**Warnung!**

Spannungsversorgung Uponor System: 230 V AC, 50 Hz Unterbrechen Sie in einem Notfall sofort die Stromversorgung.

# **Technische Einschränkungen**

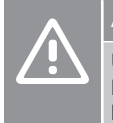

## **Achtung!**

Um Störungen zu vermeiden, dürfen die Installations-/ Datenkabel nicht in der Nähe von spannungsführenden Kabeln > 50 V verlegt werden.

# 2.2 Vorschriftsmäßige Entsorgung dieses Produkts (Elektro- und Elektronik-Altgeräte)

#### **HINWEIS!**

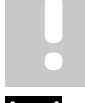

Gültig für die Europäischen Union und andere europäische Länder mit getrennten Sammelsystemen.

 Diese auf dem Produkt angebrachte oder in den zugehörigen Anleitungen genannte Kennzeichnung bedeutet, dass das Produkt am Ende seiner Lebensdauer nicht zusammen mit anderen Haushaltsabfällen entsorgt werden darf. Zur Vorbeugung eventueller Verletzungen/Schäden von Mensch und Umwelt durch unkontrollierte Müllentsorgung bitten wir Sie, im Sinne einer nachhaltigen Wiederverwendung, dieses Produkt von anderen Abfällen getrennt zu behandeln und verantwortungsvoll zu entsorgen.

Private Nutzer wenden sich an den Verkäufer, bei dem das Produkt gekauft wurde, oder kontaktieren die zuständigen Behörden, um in Erfahrung zu bringen, wie sie das Gerät auf umweltfreundliche Weise recyceln können.

Gewerbliche Nutzer werden gebeten, sich mit ihren Lieferanten in Verbindung zu setzen und die Bedingungen ihres Verkaufsvertrags nachzulesen. Dieses Produkt darf nicht mit anderen gewerblichen Abfällen zusammen entsorgt werden.

# <span id="page-4-0"></span>**3 Systembeschreibung**

# 3.1 Funktionsprinzip

Uponor Motion ist ein Produkt, welches das Trinkwasser (warm und kalt) in einer Wohnung durchspült, um Wasserstagnation zu verhindern.

Die Einheit überwacht und reguliert permanent die Nutzung von Trinkwasserinstallationen und gewährleistet die Versorgung mit hygienischem Wasser.

Wenn die Wassertemperatur für eine eingestellte Zeitspanne (Standardwert 72 Stunden) in der Stagnationszone bleibt, öffnet sich ein Zweiwegeventil und startet einen Spülzyklus. Der Spülzyklus wird für eine bestimmte Zeit fortgesetzt oder bis die Wassertemperatur die Zieltemperatur erreicht hat (je nachdem, was zuerst eintritt), wodurch das Trinkwasser wieder in einen hygienischen Zustand versetzt wird. Um den Anforderungen nach VDI /DVGW 6023 zu genügen, sind die Grenzwerte werkseitig voreingestellt.

Siphon und Eckventilanschlüsse sind in der Uponor Motion integriert und müssen nicht mehr separat installiert werden.

# 3.2 Komponenten

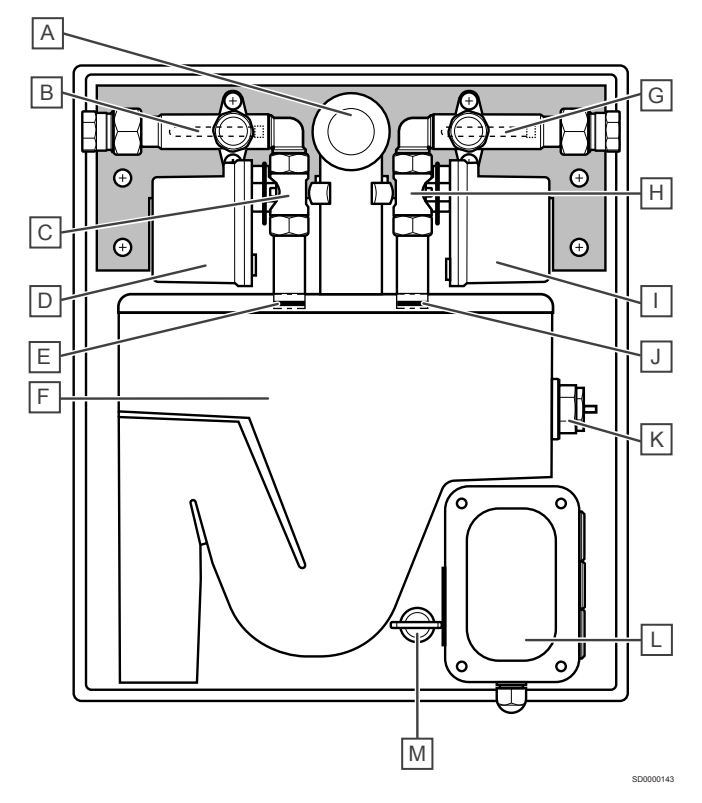

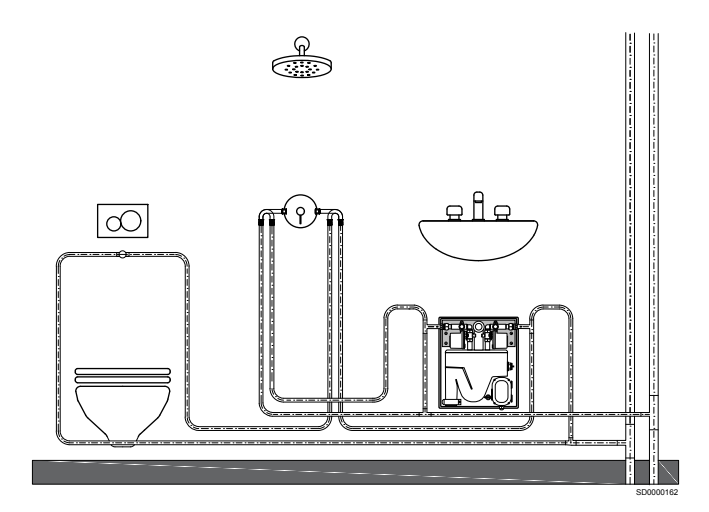

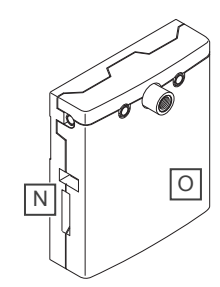

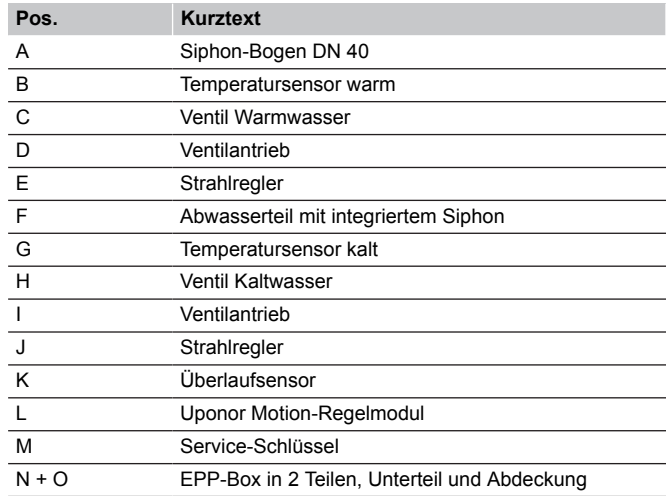

SD0000217

# <span id="page-5-0"></span>3.3 Zubehör

# **Wartungsabdeckung (optional)**

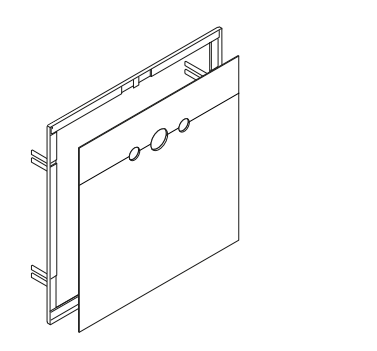

CD0000529

Um die Installation der Uponor Motion mit Wandrahmen abzuschließen, empfehlen wir die obige Wartungsabdeckung. Diese ist auch bei Uponor erhältlich. Die Abdeckung verschließt die Wandöffnung, reduziert den Geräuschpegel und bildet einen sauberen Abschluß. Der Rahmen ist aus Metal, während die eigentliche Abdeckung aus Kunststoff besteht und von Magneten gehalten wird.

# **Externer Spülen/Koppeln-Taster (optional)**

Mit dem extenen Spülen/Koppeln-Taster kann der interne WI-FI Zugangspunkt ein-/ ausgeschaltet oder eine Komfortspülung ausgelöst werden.

## **Externer Alarm (optional)**

Ein externer Alarm kann angeschlossen werden, um den eingebauten akustischen Alarm z. B. durch einen optischen Alarm zu ergänzen. Der Alarm muss für ein Niederspannungssignal (24 V) geeignet sein.

# <span id="page-6-0"></span>**4 Installation**

# 4.1 Allgemeines

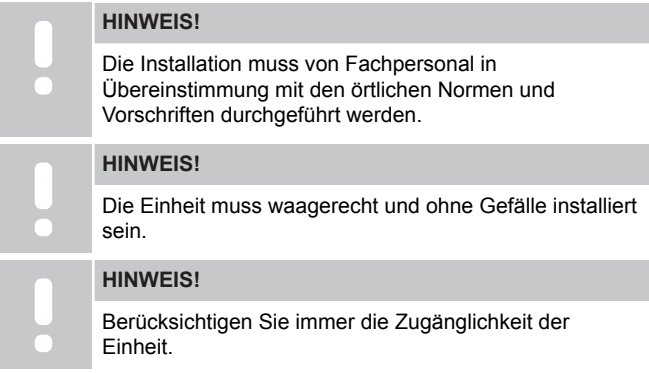

# **Freiraum für Wartung**

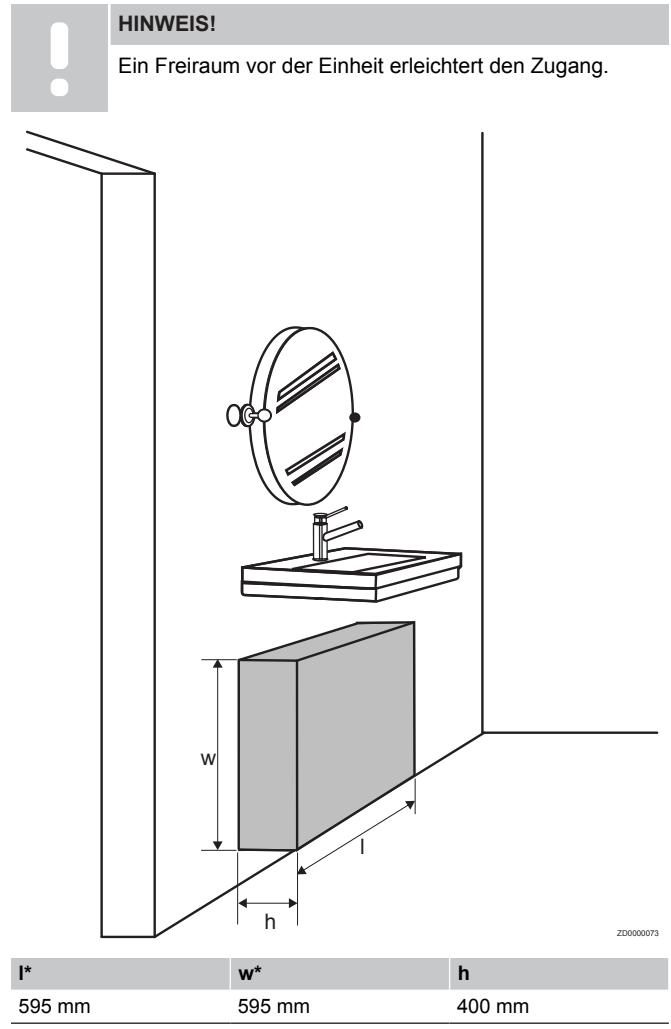

\*l und w setzen sich aus den Maßen der Wartungsabdeckung plus 50 mm an allen Seiten zusammen.

## **Wartungsabdeckung (optional)**

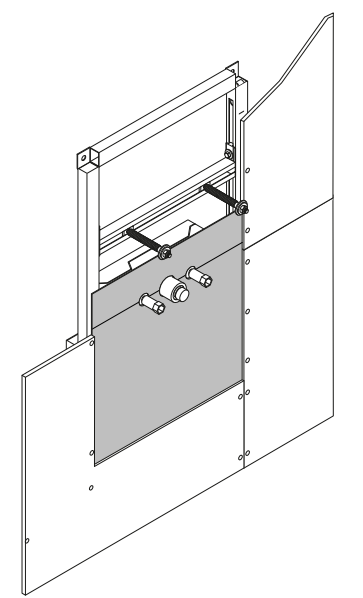

Nutzen Sie bei der Installation mit Wandrahmen die separat erhältliche Wartungsabdeckung.

# **Anschlüsse**

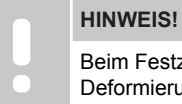

Beim Festziehen der Anschlüsse gegenhalten, um eine

SI0000476

SD0000180

Deformierung der Trägerplatten zu vermeiden.

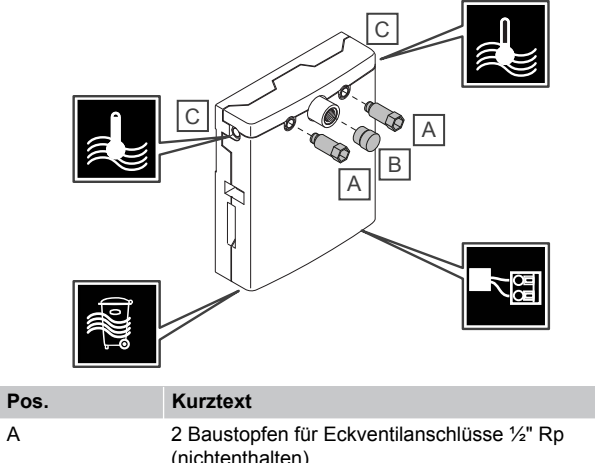

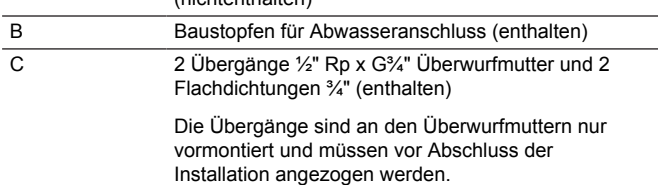

Unabhängig von der mechanischen Installation wird die Uponor Motion immer wie abgebildet angeschlossen.

#### <span id="page-7-0"></span>**Trinkwasseranschluss**

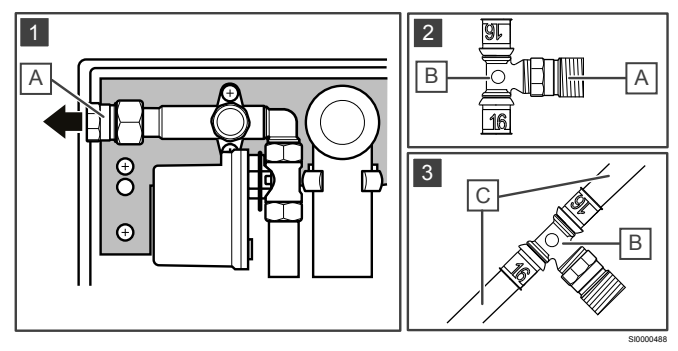

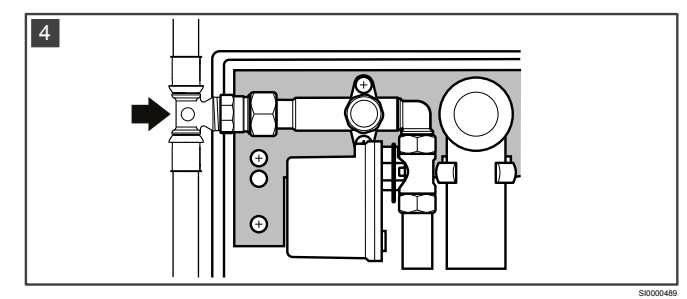

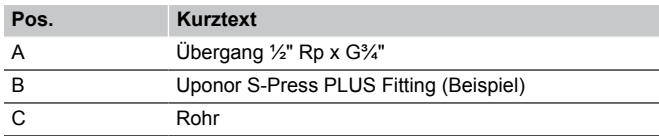

- 1. Die vormontierten Übergänge von der Einheit entfernen.
- 2. Die Übergänge fest mit den Fittings verschrauben.
- 3. Rohre und Fittings verbinden/verpressen.
- 4. Flachdichtungen einlegen und die Übergänge fest mit der Einheit verschrauben.

# **Ringinstallation**

#### **HINWEIS!**

In einer Ringinstallation müssen die Temperatursensoren (warm und kalt) an die T-Stücke der

Trinkwasseranschlüsse für die Einheit versetzt werden.

Infolge werden die Temperaturen im gesamten System gemessen und nicht für die einzelne Einheit. Alle Einheiten führen dann die Stagnationsspülungen anhand der Temperaturen im System durch. Geplante Spülungen und Komfortspülungen betreffen nach wie vor nur die einzelne Einheit.

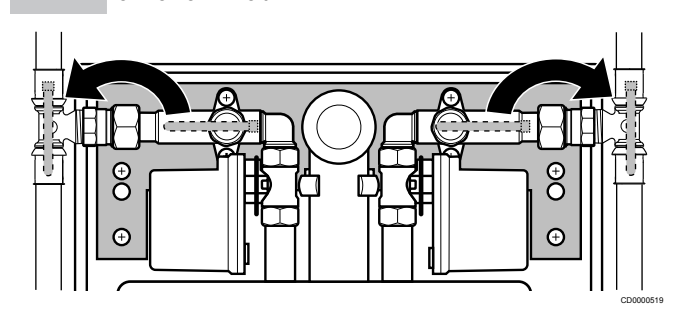

Die Temperatursensoren werden von Kabelbindern in Position gehalten. Durchtrennen Sie die Kabelbinder, um die Temperatursensoren abzunehmen und befestigen Sie sie in der neuen Position wieder mit Kabelbindern.

4.2 Mechanische Installation

### **Freistehende Variante**

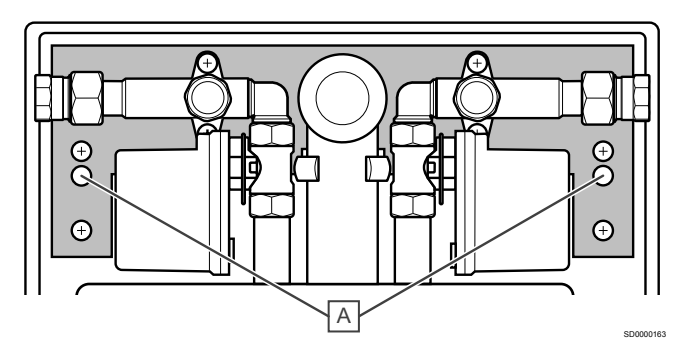

Um die Einheit direkt an der Wand zu montieren, nehmen Sie die EPP-Abdeckung ab und bohren Sie an den Punkten A 2x 10 mm Löcher durch das EPP-Unterteil.

Machen Sie die entsprechenden Markierungen an der Wand und bohren Sie die Löcher.

Verwenden Sie das mitgelieferte Montageset, um die Einheit an der Wand zu befestigen.

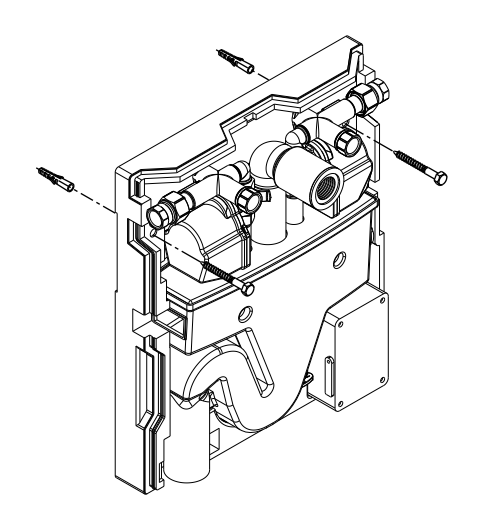

SD0000164

# **Mit Wandrahmen**

## **Mitgeliefertes Montagezubehör**

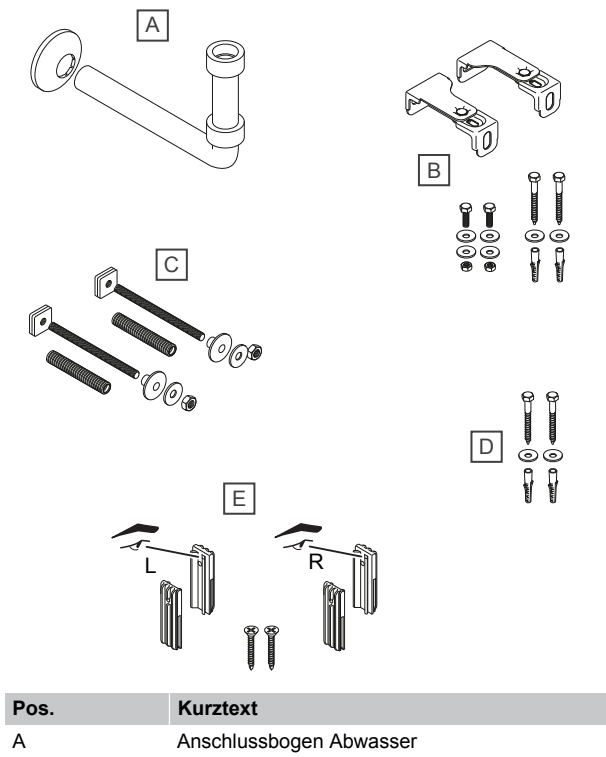

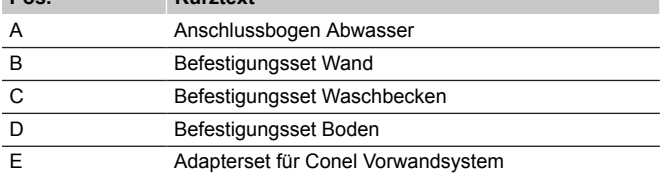

**Direkt an der Wand**

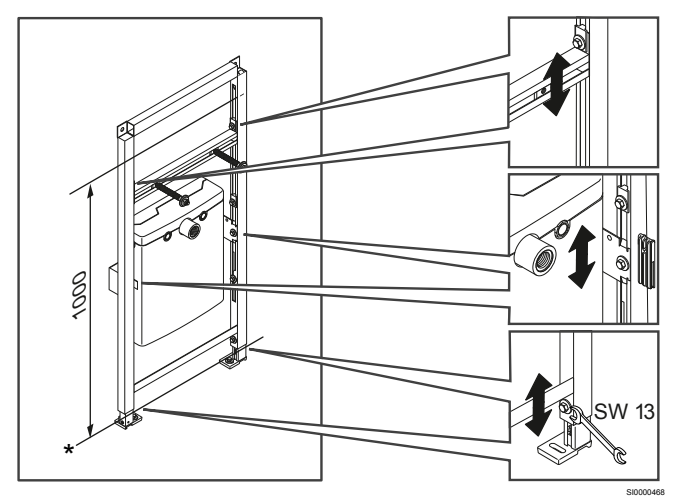

\* OKFFB

CD0000482

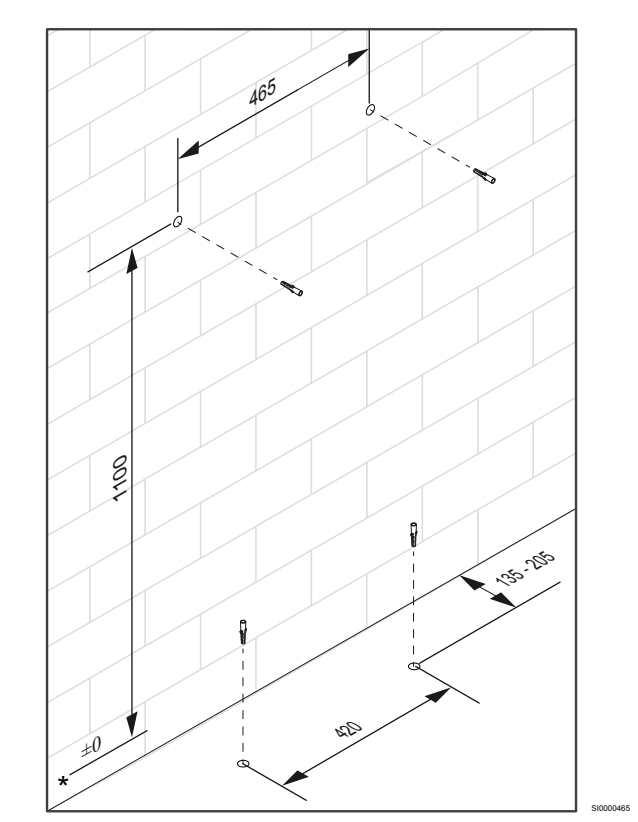

\* OKFFB

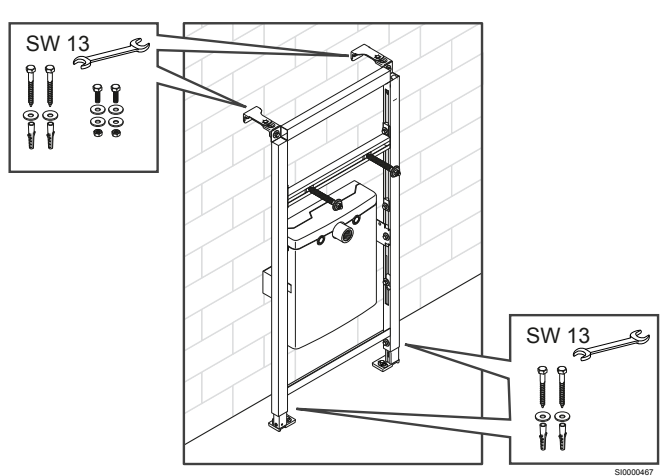

### **Trockenbauwand**

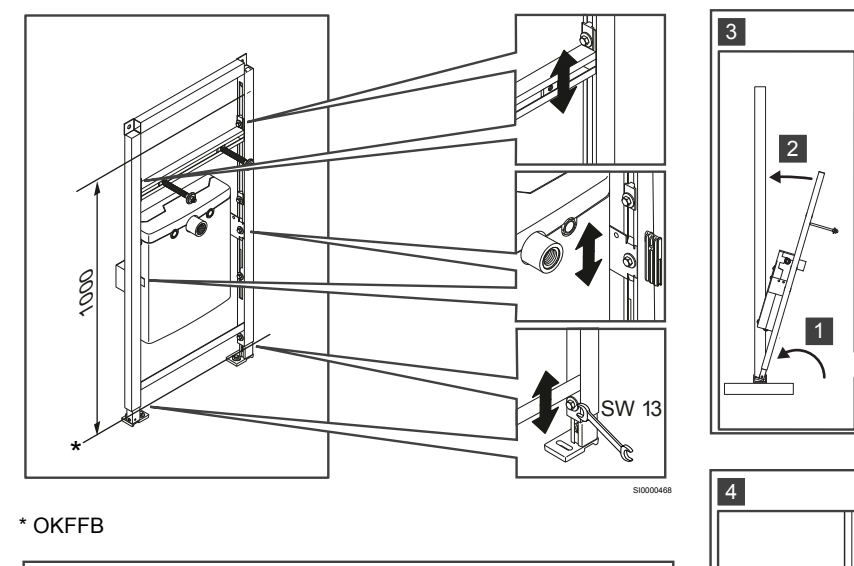

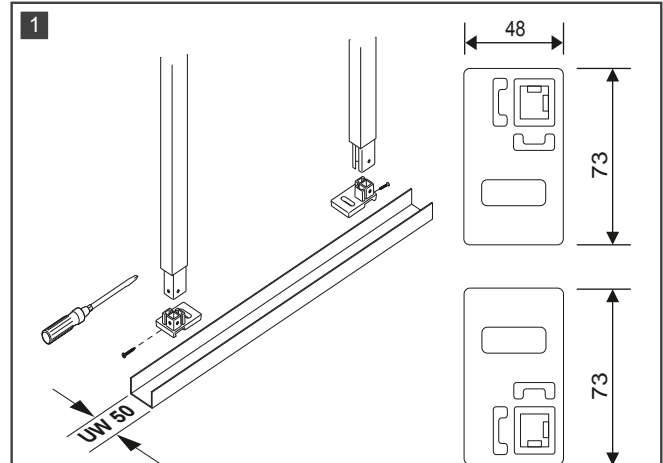

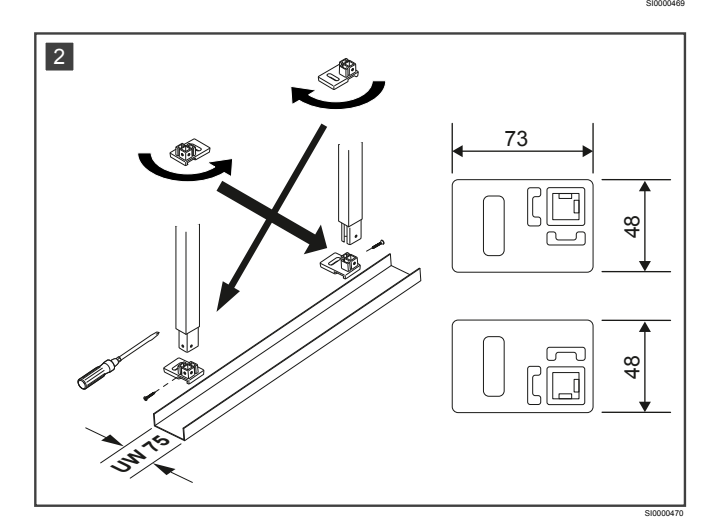

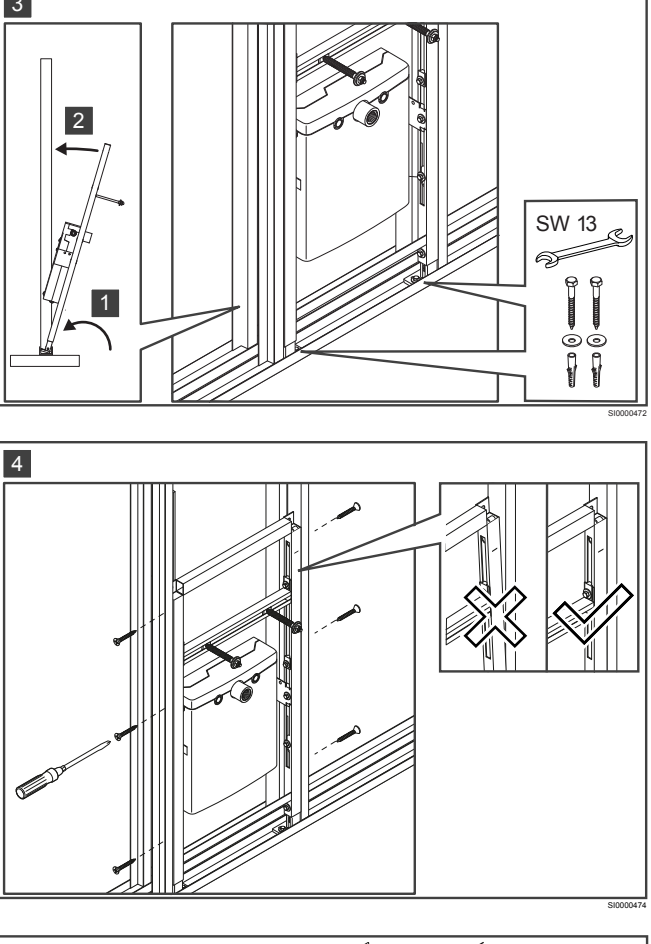

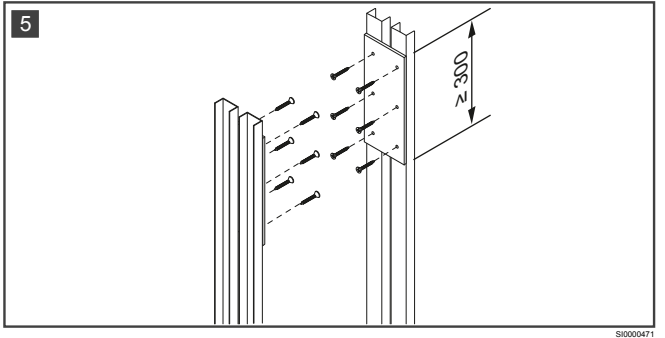

#### **Vorwand**

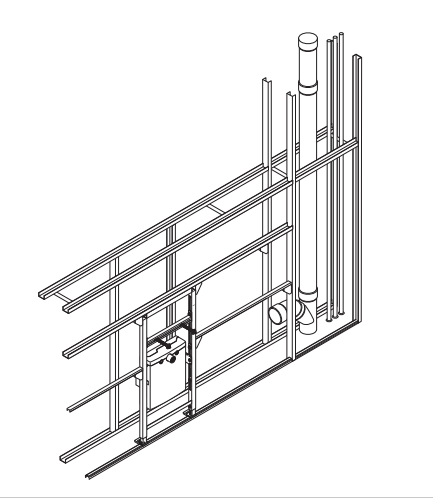

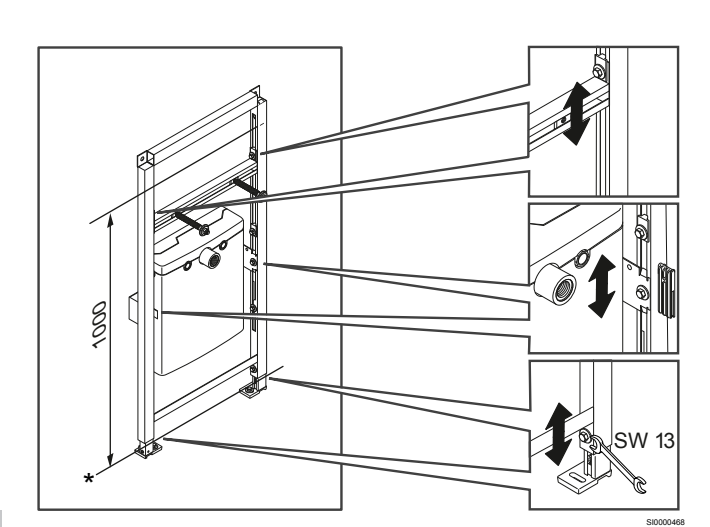

**HINWEIS!**

Das mitgelieferte Adapterset ist mit Sanit und Conel Vorwandsystemen kompatibel.

SD0000182

RP0000263

Ebenfalls erhältlich sind Adaptersets kompatibel mit:

- Geberit GIS
- Grohe Rapid
- Viega Prevista
- TECE-Profile

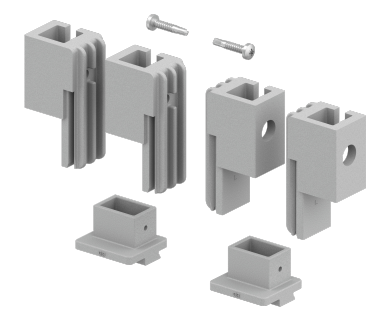

**Beispiel:** Adapterset für das Geberit GIS System

Für die in diesem Dokument beschriebene Installation wird das mitgelieferte Adapterset verwendet.

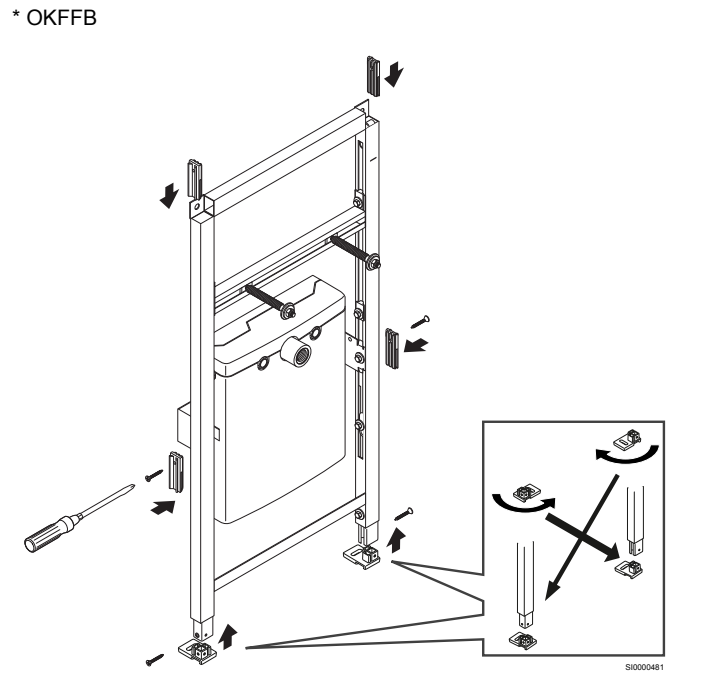

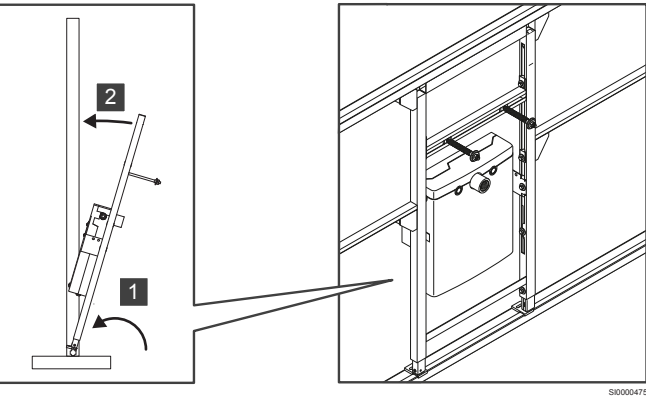

# **Wartungsabdeckung mit Rahmen (optional)**

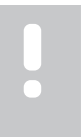

**HINWEIS!**

Dies ist eine Übersicht, ausführlichere Instruktionen finden Sie in der Dokumentation für das entsprechende Produkt.

Für Maße siehe Kapitel "Technische Daten".

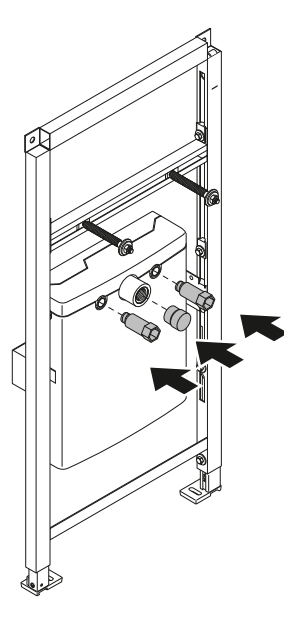

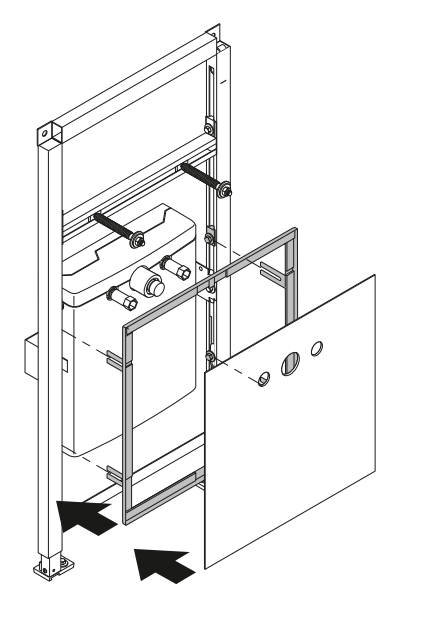

SI0000477

SI0000478

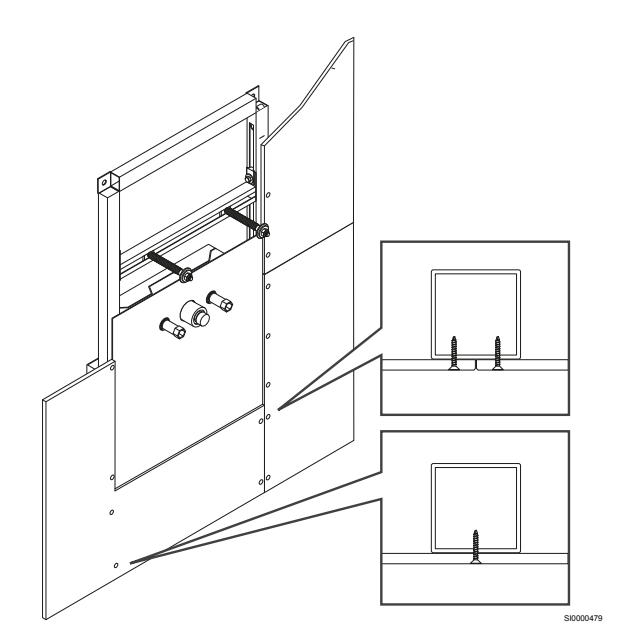

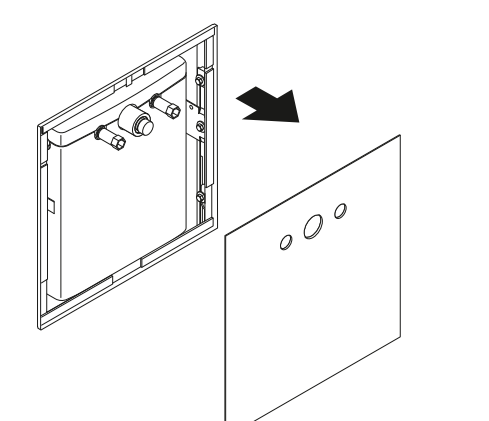

SI0000480

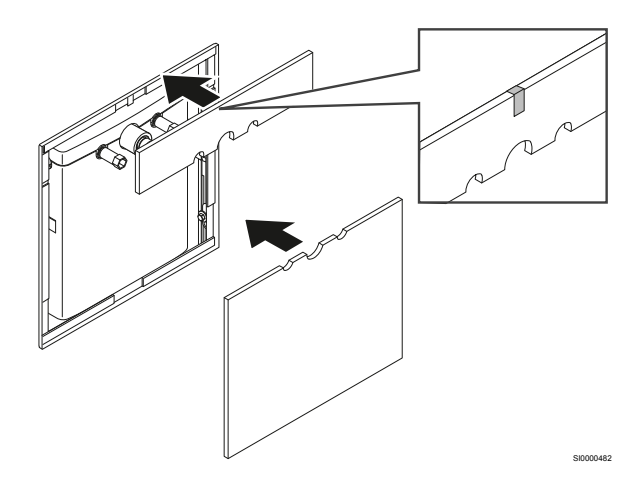

# <span id="page-12-0"></span>4.3 Elektroinstallation

# **Verlegung der Kabel**

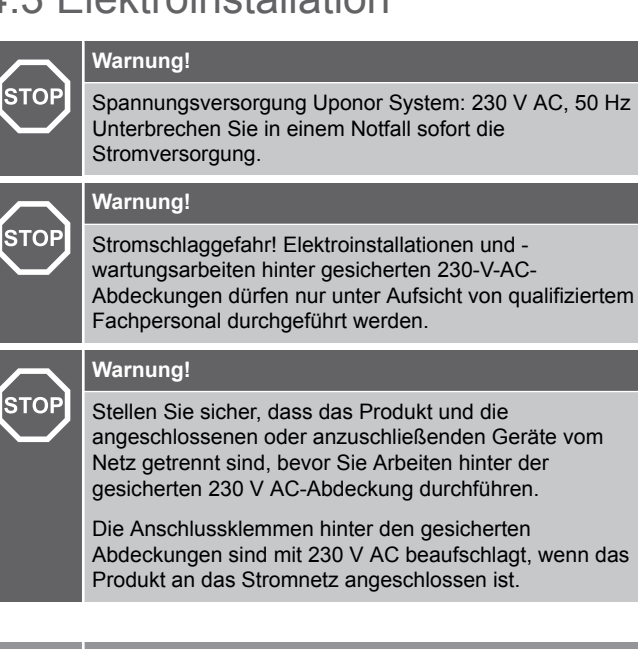

#### **Achtung!**

Verwenden Sie nur rundisolierte Kabel, damit die aktuelle IP-Schutzart erhalten bleibt. Bei anderen Kabeltypen kann Wasser durch die Verschraubungen/ Durchführungen des Uponor Motion-Regelmoduls eindringen.

## **Achtung!**

Stellen Sie sicher, dass die Silikonabdeckung des microSD-Kartensteckplatzes (siehe Kapitel 6.5) richtig aufgesetzt ist. Andernfalls kann Feuchtigkeit in das Uponor Motion-Regelmodul eindringen und Schäden verursachen.

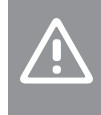

#### **Achtung!**

Um Störungen zu vermeiden, dürfen die Installations-/ Datenkabel nicht in der Nähe von spannungsführenden Kabeln > 50 V verlegt werden.

#### **HINWEIS!**

Wir empfehlen die Einheit über eine separate Sicherung im Sicherungskasten mit dem Stromnetz zu verbinden. Das erleichtert eine Abschaltung für Wartungsarbeiten.

Alle elektrischen Bauteile sind ab Werk verdrahtet. Ausnahmen sind der externe Spülen/Koppeln-Taster (optional), der externe Alarm (optional) und das Netzkabel für die Stromversorgung.

Siehe das Kapitel "Technische Daten" für Schaltpläne.

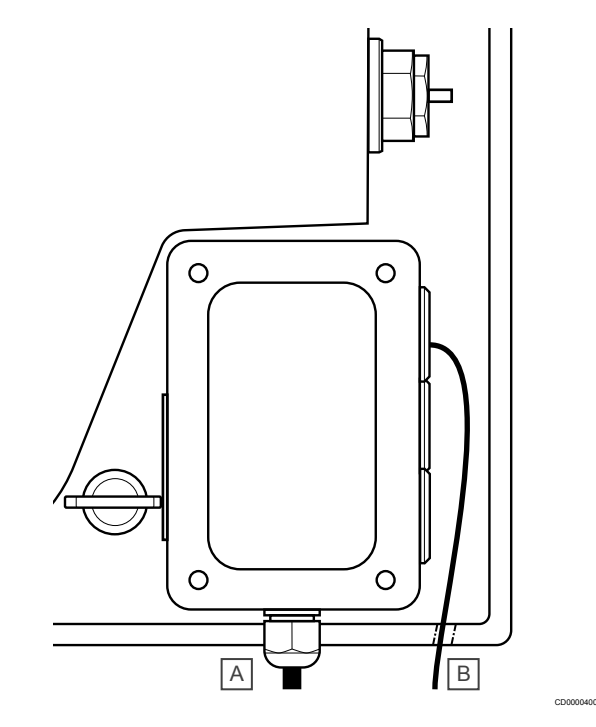

Es gibt zwei Wege Kabel in das Uponor Motion-Regelmodul zu führen.

- 1. Führen Sie das Netzkabel (A) durch die untere Kabelverschraubung.
- 2. Führen Sie Signalkabel (B) durch die seitlichen Kabeldurchführungen.

## **Zugriff auf Anschlussklemmen**

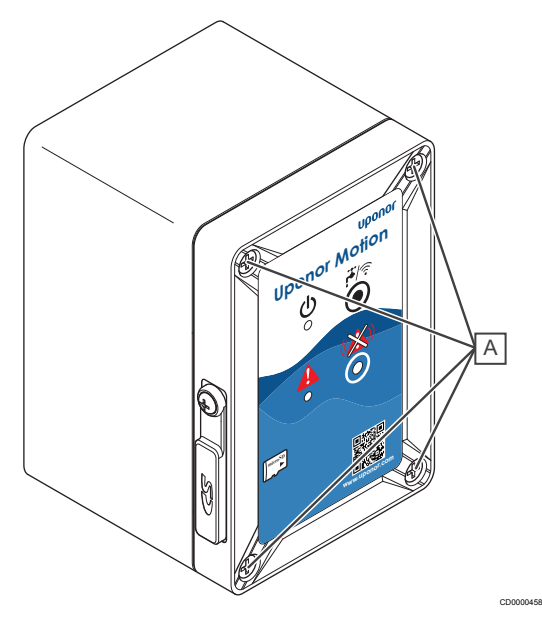

Gehen Sie wie folgt vor, um Zugriff auf die Anschlussklemmen zu erhalten.

- 1. Optional: Entfernen Sie die Wartungsabdeckung, um Zugang zur Uponor Motion zu erhalten.
- 2. Entfernen Sie die EPP-Abdeckung der Uponor Motion.
- 3. Lösen Sie die Schrauben (A), die sich in jeder Ecke des Uponor Motion-Regelmoduls befinden, mit einer Vierteldrehung.
- 4. Öffnen Sie die Abdeckung des Uponor Motion-Regelmoduls.

# **Externen Spülen/Koppeln-Taster anschließen (optional)**

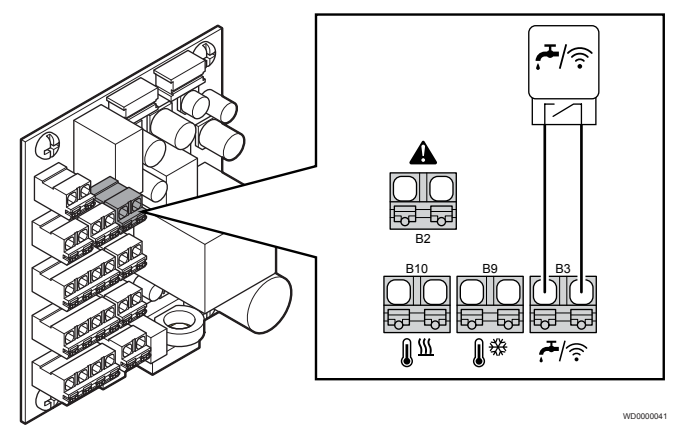

Ein externer Spülen/Koppeln-Taster (optional) kann an das Uponor Motion-Regelmodul angeschlossen werden. Der relevante Kontakt ist potenzialfrei.

- 1. Stellen Sie sicher, dass das Uponor Motion-Regelmodul vom Stromnetz getrennt ist.
- 2. Entfernen Sie alle Abdeckungen, um Zugang zu den Anschlussklemmen zu erhalten.
- 3. Führen Sie das Kabel durch eine freie Kabeldurchführung an der Seite.
- 4. Schließen Sie den externen Spülen/Koppeln-Taster an der Anschlussklemme B3 (0.2 - 1.5 mm²) an.

# **Externen Alarm anschließen (optional)**

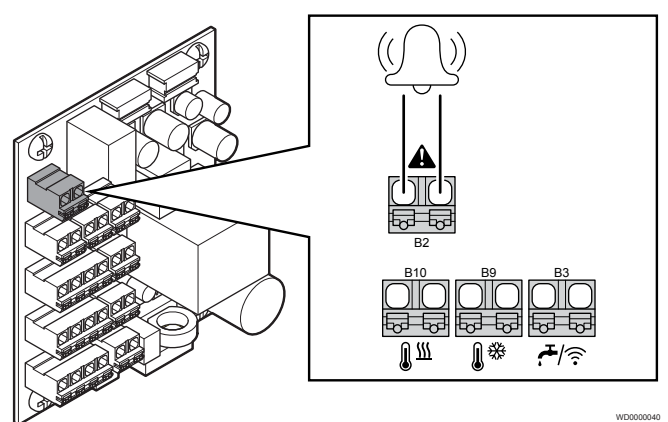

Ein Kabel für einen externen Alarm (Niederspannung) kann an das Uponor Motion-Regelmodul angeschlossen werden.

- 1. Stellen Sie sicher, dass das Uponor Motion-Regelmodul vom Stromnetz getrennt ist.
- 2. Entfernen Sie alle Abdeckungen, um Zugang zu den Anschlussklemmen zu erhalten.
- 3. Führen Sie das Kabel durch eine freie Kabeldurchführung an der Seite.
- 4. Schließen Sie den externen Alarm an die Anschlussklemme B2 (0.2 - 1.5 mm²) an.

# **Anschluss an das Stromnetz**

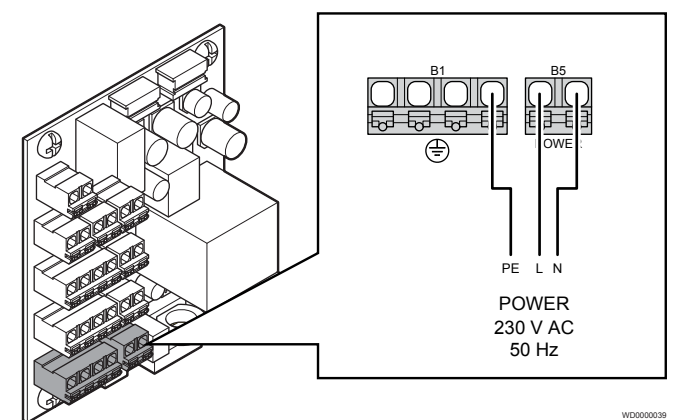

Die Uponor Motion muss an das Stromnetz (AC) angeschlossen werden.

- 1. Entfernen Sie alle Abdeckungen, um Zugang zu den Anschlussklemmen zu erhalten.
- 2. Führen Sie das Kabel durch die Kabelverschraubung an der Unterseite des Uponor Motion-Regelmoduls.
- 3. Schließen Sie L und N an die Anschlussklemme B5 und Erde an die Anschlussklemme B1 (0,2 - 1,5 mm²) an.

# <span id="page-14-0"></span>4.4 Installation abschließen

- 1. Vergewissern Sie sich, dass die Trinkwasserleitungen (warm und kalt) gemäß den örtlichen Normen durchgespült wurden. Dadurch wird verhindert, dass Verunreinigungen und Montagerückstände die Ventilfunktion beeinträchtigen.
- 2. Prüfen Sie die Trinkwasseranschlüsse (warm und kalt) auf Dichtheit.
- 3. Schalten Sie die Uponor Motion ein und prüfen Sie, ob die grüne LED leuchtet (Einheit ist eingeschaltet und der interne WI-FI Zugangspunkt inaktiv) oder langsam blinkt (Einheit ist eingeschaltet und der interne WI-FI Zugangspunkt aktiv).
- 4. Spülen Sie die Uponor Motion und prüfen Sie die Funktion der Ventile. Prüfen Sie auch den Abwasserweg auf Undichtigkeiten und Verstopfungen.
- 5. Sichtprüfung des Strahlreglers: Befreien Sie den Strahlregler gegebenenfalls von Verunreinigungen und Montagerückständen.
- 6. Optional: Ändern Sie die Grundeinstellungen der Uponor Motion über die App.
- 7. Bringen Sie den mitgelieferten Warnaufkleber an einer gut sichtbaren Stelle an.

## **Spülen**

Entfernen Sie die Strahlregler und spülen Sie das System durch eine Komfortspülung, um Verunreinigungen und Montagerückstände zu entfernen. Bauen Sie die auf Sauberkeit geprüften Strahlregler wieder ein.

Eine Komfortspülung kann mit den folgenden Optionen jederzeit manuell gestartet werden.

- Spülen/Koppeln-Taster
- Externer Spülen/Koppeln-Taster (optional)
- Uponor Motion-App

## **Dichtheitsprüfung**

Die Trinkwasseranschlüsse der Uponor Motion werden in Verbindung mit dem gesamten Hauswassersystem auf Dichtheit geprüft. Bei der Inbetriebnahme werden die Abwasserteile getestet.

## **Der Aufkleber**

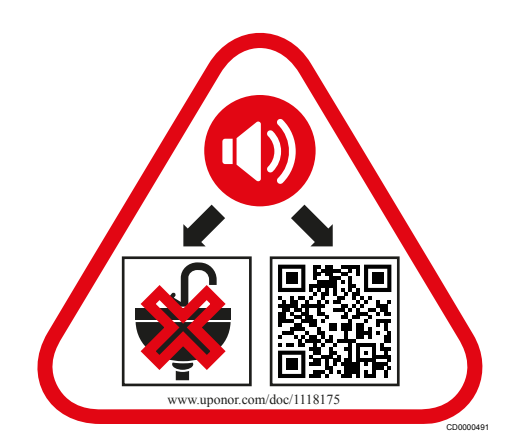

Bringen Sie den Warnaufkleber an einer gut sichtbaren Stelle in der Nähe von der Uponor Motion und dem Abwasseranschluss an.

# <span id="page-15-0"></span>**5 Betrieb**

# 5.1 LEDs und "Alarm löschen"- **Taste**

### **HINWEIS!**

Überprüfen Sie gelegentlich die LEDs am Uponor Motion-Regelmodul auf Alarme.

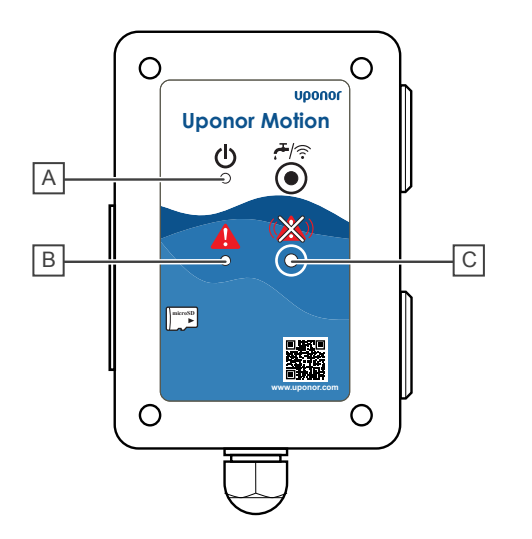

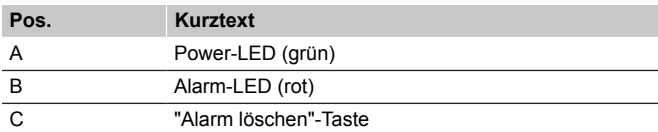

## **Power-LED**

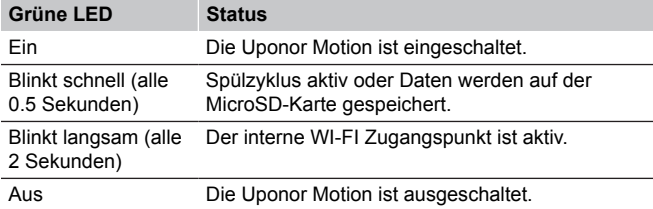

# **Störung/Alarm-LED**

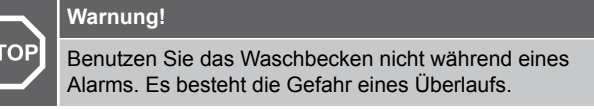

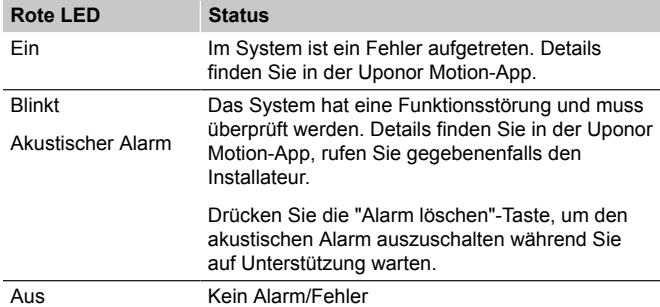

# 5.2 Uponor Motion-App

Die Uponor Motion wird mit voreingestellten Grundeinstellungen ausgeliefert und kann mit diesen betrieben werden. Die Änderung dieser Einstellungen und der Zugriff auf erweiterte Funktionen und Einstellungen erfordert die Uponor Motion-App.

Mit der Uponor Motion-App kann der Benutzer:

- Einstellungen anzeigen und ändern
- Geschätzte Spülzeiten (sowohl Warm- als auch Kaltwasser) anzeigen
- Eine Komfortspülung starten

CD0000459

 $\circ$ 

• Datenprotokolle herunterladen und verwalten

## **Die Uponor Motion-App herunterladen**

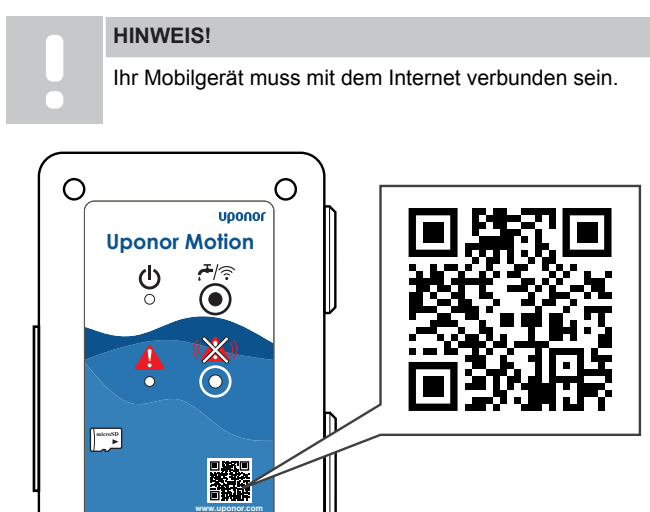

Laden Sie die Uponor Motion-App herunter. Sie ist für iOS- und Android-Mobilgeräte verfügbar, verwenden Sie den QR-Code oder suchen Sie in den jeweiligen App-Stores.

 $\circ$ 

CD0000492

# **Verbinden Sie die Uponor Motion-App**

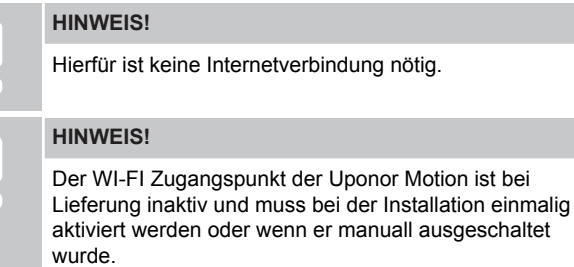

#### **Verbinden mit dem externen Spülen/Koppeln-Taster (optional):**

- 1. Lokalisieren Sie den externen Spülen/Koppeln-Taster.
- 2. Drücken Sie den externen Spülen/Koppeln-Taster (>3 Sekunden), diePower-LED beginnt langsam zu blinken (alle 2 Sekunden). Der interne WI-FI Zugangspunkt ist nun aktiv.
- 3. Starten Sie die Uponor Motion-App und folgen Sie dem In-App-Assistenten.

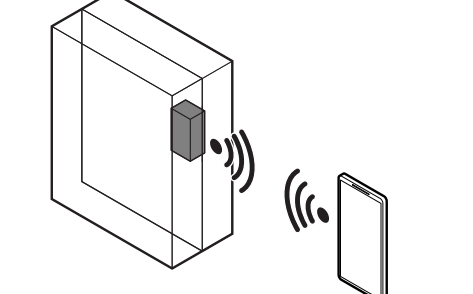

#### Verbinden mit dem Taster "Spülen/Koppeln" am Uponor Motion-**Regelmodul:**

- 1. Optional: Entfernen Sie die Wartungsabdeckung, um Zugang zur Uponor Motion zu erhalten.
- 2. Entfernen Sie die EPP-Abdeckung der Uponor Motion.
- 3. Drücken Sie den Spülen/Koppeln-Taster am Uponor Motion-Regelmodul (>3 Sekunden), die Power-LED beginnt langsam zu blinken (alle 2 Sekunden). Der interne WI-FI Zugangspunkt ist nun aktiv.
- 4. Starten Sie die Uponor Motion-App und folgen Sie dem In-App-Assistenten.

# **Einstellungen der Uponor Motion-App**

Die folgenden Einstellungen können in der Uponor Motion App geändert werden.

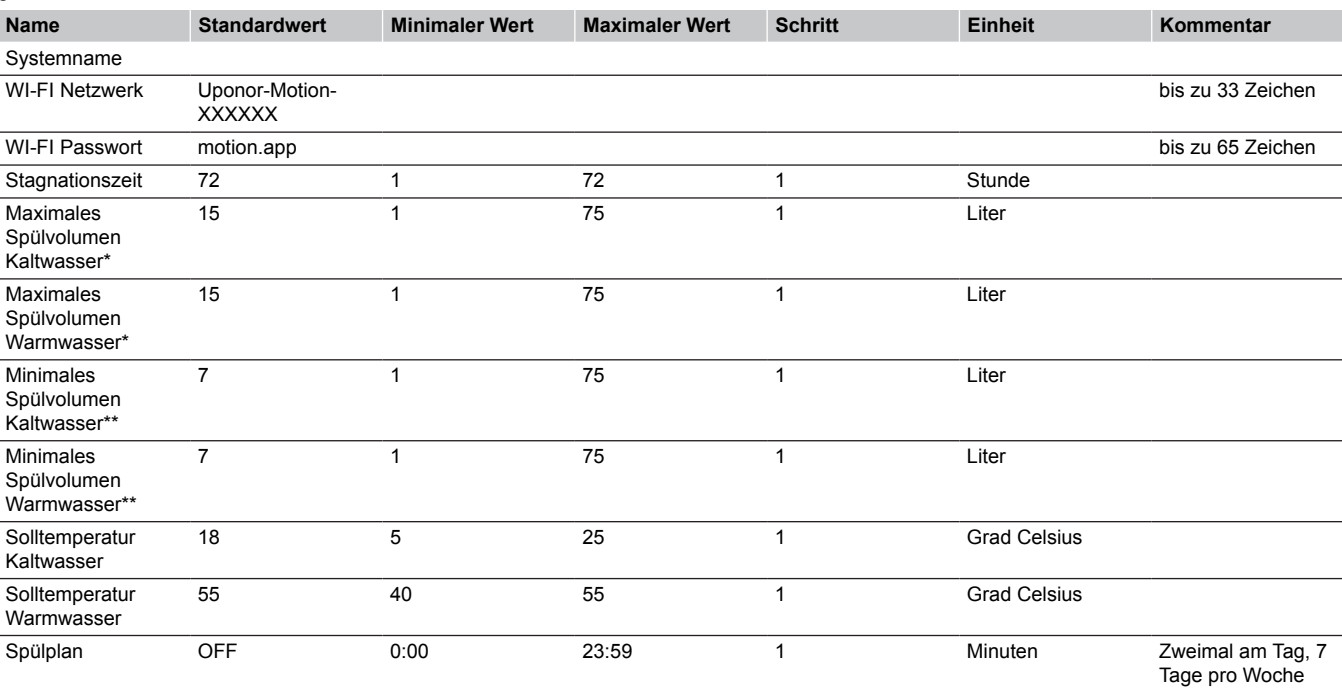

CD0000461

\* Der Wert für das maximale Spülvolumen muss höher sein als das minimale Spülvolumen.

\*\* Der Wert für das minimale Spülvolumen muss geringer sein als das maximale Spülvolumen.

# **Zurücksetzen auf Grundeinstellungen**

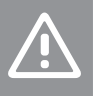

#### **Achtung!**

Das Zurücksetzen auf Grundeinstellungen setzt alle Werte wieder auf die werkseitigen Werte. Alle Änderungen, die während der Inbetriebnahme und danach gemacht wurden, gehen verloren, inklusive aller Daten für planmäßige Spülungen.

Zurückgesetzt auf die Grundeinstellungen wird durch das Drücken und Halten der Taste "Alarm löschen" für 20 Sekunden

#### **oder**

über die Uponor Motion App. "Auf Grundeinstellungen zurücksetzen" befindet sich bei den Informationen zur Softwareversion.

# <span id="page-17-0"></span>5.3 Stagnationserkennung und spülung

Während einer Stagnationsspülung werden Kalt- oder Warmwasser gespült, abhängig von den Stagnationszeitgebern.

Uponor Motion misst die Temperatur des vorbeiströmenden Warmund Kaltwassers, um zu erkennen, ob das Wasser stagniert oder nicht.

Die Stagnation wird durch die Gesamtzeit bestimmt, die die gemessene Temperatur außerhalb des voreingestellten Temperaturbereichs liegt. Wenn die Gesamtzeit für Warm- oder Kaltwasser 72 Stunden (Standard) erreicht, wird ein Spülzyklus (nur warm oder kalt) eingeleitet, und der entsprechende Stagnationszeitgeber wird zurückgesetzt (0). Die Einstellung der Gesamtzeit kann in der Uponor Motion-App geändert werden.

# 5.4 Planmäßige Spülung

#### **HINWEIS!**

Für diese Funktion muss die Uponor Motion-App auf dem zu verwendenden Mobilgerät installiert sein.

- 1. Öffnen Sie die Uponor Motion-App und stellen Sie sicher, dass das Mobilgerät mit der Uponor Motion verbunden ist.
- 2. Die planmäßige Spülung einrichten.

Zur geplanten Zeit wird das System nacheinander Warm- und Kaltwasser spülen. Die Power-LED blinkt während der Spülung schnell (alle 0.5 Sekunden).

# 5.5 Komfortspülung

Während einer Komfortspülung werden Kalt- und Warmwasser nacheinander gespült.

Eine Komfortspülung kann mit den folgenden Optionen jederzeit manuell gestartet werden.

- Spülen/Koppeln-Taster
- Externer Spülen/Koppeln-Taster (optional)
- Uponor Motion-App

## **Spülen/Koppeln-Taster**

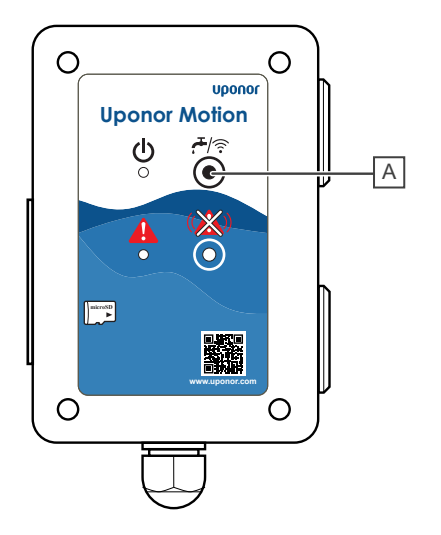

CD0000460

- 1. Optional: Entfernen Sie die Wartungsabdeckung, um Zugang zur Uponor Motion zu erhalten.
- 2. Entfernen Sie die EPP-Abdeckung der Uponor Motion.

3. Drücken Sie kurz (<3 Sekunden) den Spülen/Koppeln-Taster  $(A)$ .

Das System spült nacheinander Warm- und Kaltwasser. Die Power-LED blinkt während der Spülung schnell (alle 0.5 Sekunden).

## **Externer Spülen/Koppeln-Taster (optional)**

#### **HINWEIS!**

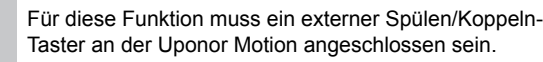

- 1. Lokalisieren Sie den externe Spülen/Koppeln-Taster.
- 2. Drücken Sie kurz (<3 Sekunden) den externen Spülen/Koppeln-**Taster**

Das System spült nacheinander Warm- und Kaltwasser. Die Power-LED blinkt während der Spülung schnell (alle 0.5 Sekunden).

# **Uponor Motion-App**

#### **HINWEIS!**

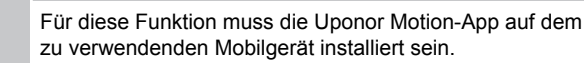

- 1. Öffnen Sie die Uponor Motion-App und stellen Sie sicher, dass das Mobilgerät mit der Uponor Motion verbunden ist.
- 2. Drücken Sie die Taste **Komfortspülung** in der App.

Das System spült nacheinander Warm- und Kaltwasser. Die Power-LED blinkt während der Spülung schnell (alle 0.5 Sekunden).

# <span id="page-18-0"></span>**6 Wartung**

## **Achtung!**

Die Wartung muss von qualifiziertem Personal gemäß den örtlichen Vorschriften durchgeführt werden.

#### **HINWEIS!**

Zu Inspektions- und Wartungszwecken müssen die Wartungsabdeckung (optional) und die EPP-Abdeckung der Uponor Motion entfernt werden. In manchen Fällen muss auch der Rahmen der optionalen Wartungsabdeckung entfernt werden.

Die Wartung an der Uponor Motion muss gemäß DIN EN 806-5 im Abstand von 6 Monaten durchgeführt werden.

- 1. Überprüfen Sie, dass die Uponor Motion nicht baulich verändert wurde.
- 2. Prüfen Sie, ob die Installation gemäß den Anweisungen in der Dokumentation durchgeführt wurde.
- 3. Führen Sie eine Sichtprüfung aller Anschlüsse (Trinkwasser, Abwasser und Verkabelung) durch.
- 4. Führen Sie eine Sichtprüfung des Überlaufs (Wasserstandseinstellung) durch.
- 5. Prüfen Sie die Überlaufausgänge, ob sie offen und sauber sind, gegebenenfalls reinigen.
- 6. Prüfen Sie die Funktion der Ventile mit einer Komfortspülung.
- 7. Führen Sie eine Sichtprüfung der Strahlregler durch (einschließlich Platzierung), Reinigung/Austausch bei Bedarf.
- 8. Prüfen Sie die Funktion des Überlaufsensors indem Sie einen Überlauf simulieren. Sobald ein Überlauf festgestellt wird müssen die Ventile
	- automatisch schließen und ein 10-sekündiger Alarm ertönt. Dieser Alarm wird alle 2 Minuten wiederholt.
- 9. Führen Sie eine Komfortspülung durch.
- 10. Prüfen Sie während der Komfortspülung die Trinkwasser-/ Abwasserleitungen auf Undichtigkeiten und Verstopfungen.
- 11. Prüfen Sie optional die Einstellungen der Spülparameter in der Uponor Motion-App und vergewissern Sie sich mit einer weiteren Komfortspülung, dass die Einheit entsprechend arbeitet.

# 6.1 Strahlregler

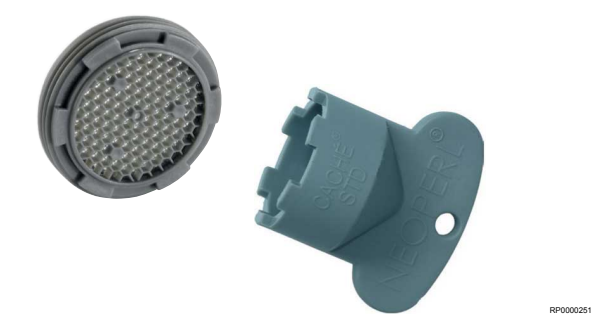

Die Strahlregler sollten zweimal im Jahr überprüft und bei Bedarf gereinigt/ausgetauscht werden.

Um an die Strahlregler zu gelangen, entfernen Sie die Ventilantriebe und kippen die Ventilverlängerungen zusammen mit dem oberen Bereich des Abwasserteils vorsichtig nach vorne.

# 6.2 Ventilantrieb montieren/ demontieren

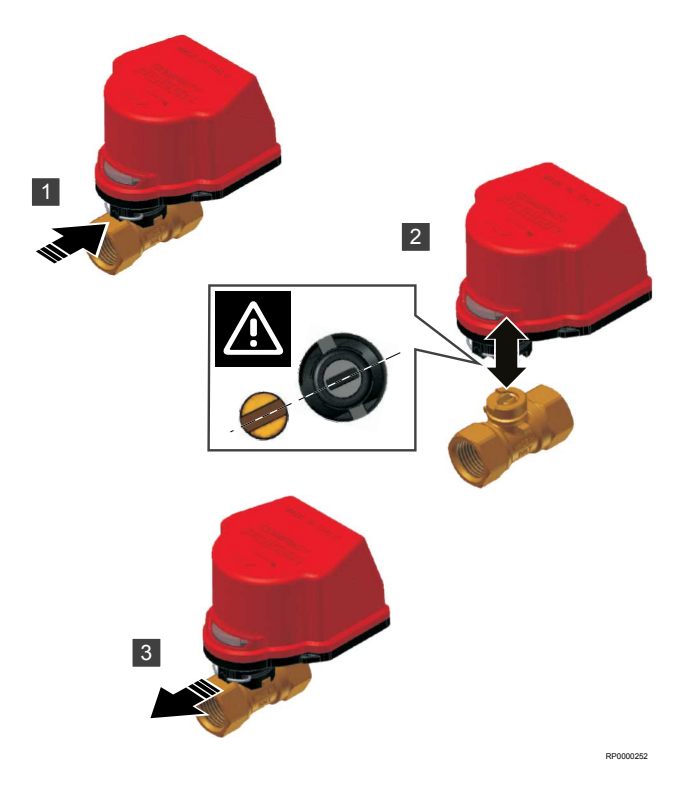

# 6.3 Überlaufsensor

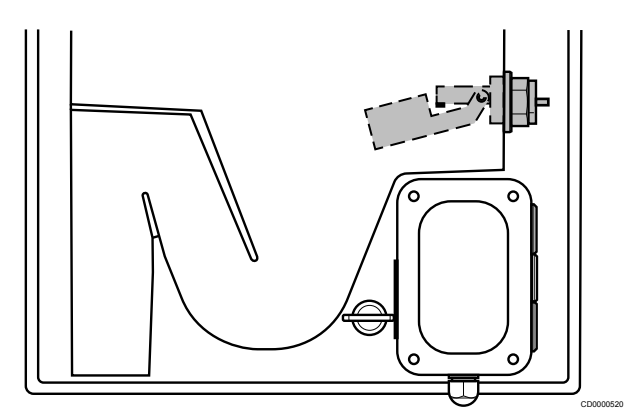

Um an die Strahlregler zu gelangen, entfernen Sie die Ventilantriebe und kippen die Ventilverlängerungen zusammen mit dem oberen Bereich des Abwasserteils vorsichtig nach vorne.

Heben Sie von Hand den Schwimmer, um die Funktion des Überlaufsensors zu prüfen. Die Alarm-LED blinkt und es ertönt ein Alarmsignal. Die Uponor Motion-App zeigt "Verstopfter Abfluss" als Alarm.

# <span id="page-19-0"></span>6.4 Automatische Präventivwartung

Die Uponor Motion betätigt nach 30 Tagen Inaktivität automatisch die Ventile. Diese Funktion soll ein Festsetzen der Ventilantriebe durch zu langen Stillstand verhindern.

Diese Funktion wird nur zwischen 9 Uhr und 17 Uhr gestartet. Werden die 30 Tage Ventilinaktivität außerhalb dieses Zeitfensters erreicht, werden die Ventile um 9 Uhr am nächsten Tag betätigt.

Lösen Sie eine Komfortspülung aus, um die Ventilantriebe manuell zubetätigen.

# 6.5 Update Software

Die Software des Uponor Motion-Regelmoduls kann mit einer neuen Version aktualisiert werden. Dies geschieht über die microSD-Karte.

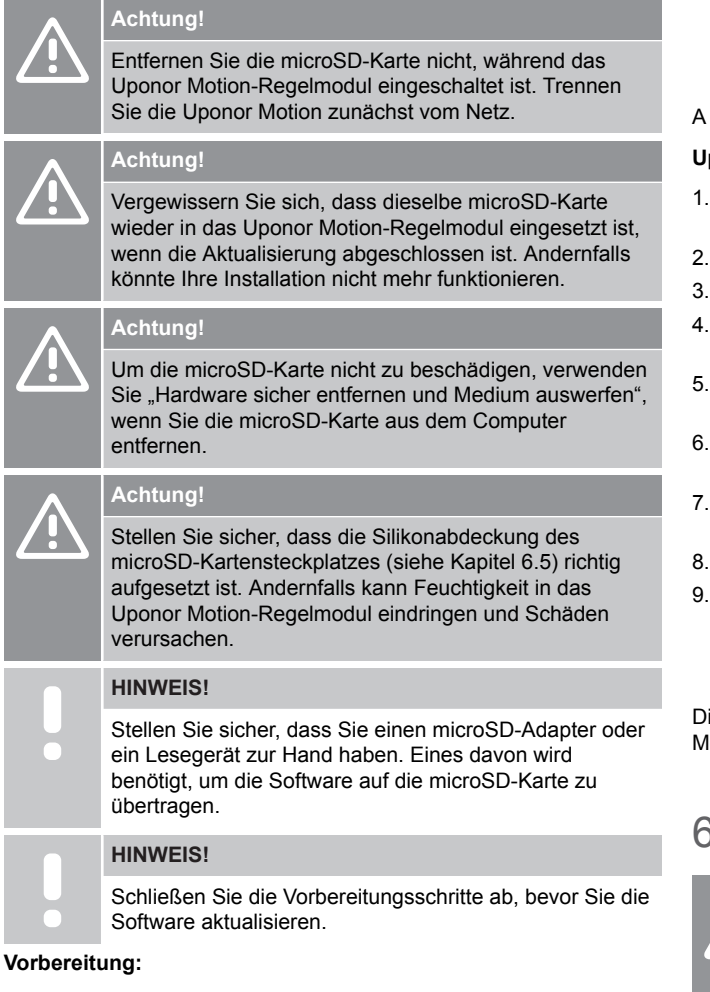

- 1. Gehen Sie zu der Uponor-Webseite für ihr Land.
- 2. Prüfen Sie, ob auf der Seite für die Uponor Motion neue Software-Updates zur Verfügung stehen.
- 3. Laden Sie die neuester Version der Software herunter.

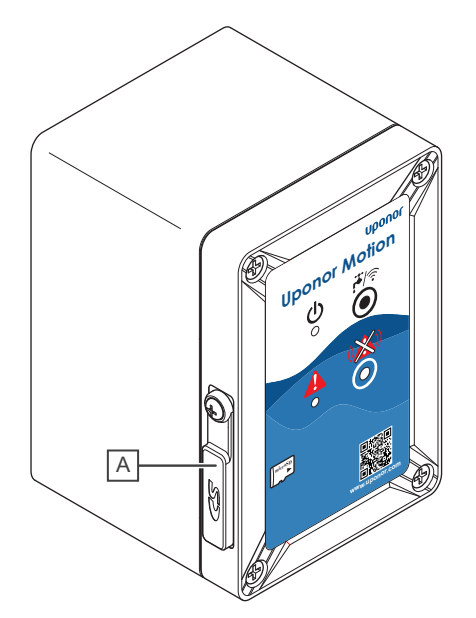

- Silikonabdeckung microSD-Kartensteckplatz

#### **Uponor Motion aktualisieren:**

1. Optional: Entfernen Sie die Wartungsabdeckung, um Zugang zur Uponor Motion zu erhalten.

CD0000457

- 2. Entfernen Sie die EPP-Abdeckung der Uponor Motion.
- 3. Schalten Sie die Uponor Motion aus.
- 4. Werfen Sie die microSD-Karte aus dem Uponor Motion-Regelmodul aus.
- 5. Kopieren Sie die Datei (UPONOR\_X.Y\_Z.bin, wobei XYZ die aktuelle Versionsnummer ist) auf die microSD-Karte.
- Setzen Sie die microSD-Karte in das Uponor Motion-Regelmodul ein.
- 7. Achten Sie darauf, dass die Abdeckung für den microSD-Kartensteckplatz richtig aufgesetzt ist.
- Schalten Sie die Uponor Motion ein.
- Der Update-Vorgang ist nun aktiviert, und die LEDs blinken schnell (alle 0,5 Sekunden), bis er beendet ist. Danach startet das Uponor Motion-Regelmodul neu. **HINWEIS!** Dieser Vorgang wird einige Minuten dauern.

ie Software-Aktualisierung ist abgeschlossen, wenn das Uponor lotion neu gestartet und wieder betriebsbereit ist.

# 6.6 Protokolle

#### **Achtung!**

Entfernen Sie die microSD-Karte nicht, während das Uponor Motion-Regelmodul eingeschaltet ist. Trennen Sie die Uponor Motion zunächst vom Netz.

Das System protokolliert und speichert Betriebsdaten mit Zeit-/ Datumsstempel für mindestens 1 Jahr intern und zusätzlich auf einer microSD-Karte (32 GB FAT32-formatiert). Die intern gespeicherten Daten können mit der Uponor Motion-App heruntergeladen werden.

# **Protokolldaten**

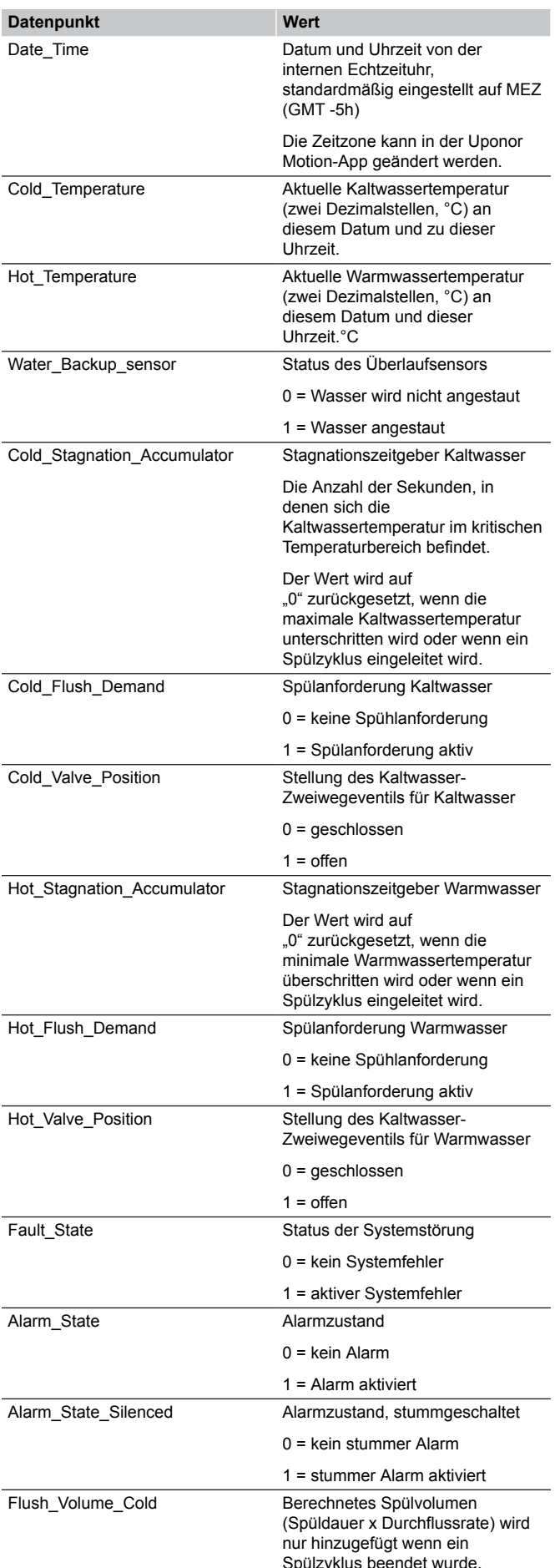

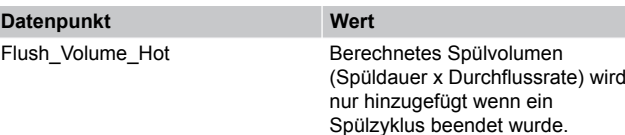

Die Datenpunkte werden in einem Textstring mit Tabulatoren und | als Trennzeichen (verwenden Sie beides beim Importieren in ein Tabellenkalkulationsprogramm Ihrer Wahl) zwischen den Datentypen formatiert. Eine Kopfzeile ist enthalten.

Die Textstrings werden in zwei verschiedenen Zeitintervallen gespeichert. Alle 6 Stunden, wenn keine Spülung aktiv ist und alle 10 Sekunden während der Spülung.

#### **Beispiel:**

Date\_Time|Cold\_Temperature|Hot\_Temperature| Water\_Backup\_sensor|Cold\_Stagnation\_Accumulator| Cold\_Flush\_Demand|Cold\_Valve\_Position| Hot\_Stagnation\_Accumulator|Hot\_Flush\_Demand| Hot\_Valve\_Position|Fault\_State|Alarm\_State|Alarm\_State\_Silenced| Flush\_Volume\_Cold|Flush\_Volume\_Hot|

2020-04-15 18:28:44|24.,7|24.,8|0|0|0|closed|113|0|closed|0|0|0|0|0|

2020-04-15 18:35:29|24.8|24.8|0|0|0|closed|407|0|closed|0|0|0|0|0|

### **Dateiformat**

Das Dateiformat des internen Datenprotokolls ist .csv mit dem Dateinamen "WI-FI Netzwerk\_'log'\_Datum.csv". Zu Beginn eines jeden Monats wird eine neue Datei erstellt. "WI-FI Netzwerk" ist standardmäßig auf "Uponor-Motion-xxxx" eingestellt (xxxx = die letzten vier Ziffern der WI-FI-MAC-Adresse), kann aber in der Uponor Motion-App geändert werden.

Wenn Sie eine .csv-Datei auf die Uponor Motion-App herunterladen, werden die Daten des letzten Jahres in einer einzigen Datei zusammengeführt und an das Mobilgerät gesendet. Der Dateiname lautet dann "WI-FI Netzwerk\_'log'\_Datum.csv".

Standardname der heruntergeladenen Dateien: JJJJ\_M\_D\_H\_MIN\_S (Jahr\_Monat\_Tag\_Stunde\_Minute\_Sekunde)

Standardname der Dateien auf der microSD-Karte: Uponor-Motion-XXXXXX\_JJ-MM (XXXXXX: eindeutiger Code jeder Installation, letzte Ziffern der MAC-Adresse\_Jahr-Monat)

## **Protokolle konvertieren**

Für bessere Lesbarkeit importieren Sie die .csv-Datei in ein Tabellenkalkulationsprogram.

**HINWEIS!**

Das folgende Beispiel nutzt Microsoft Excel, das Aussehen der Software kann aber je nach Version und Einstellungen variieren.

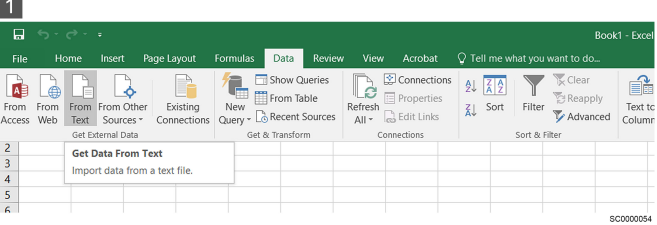

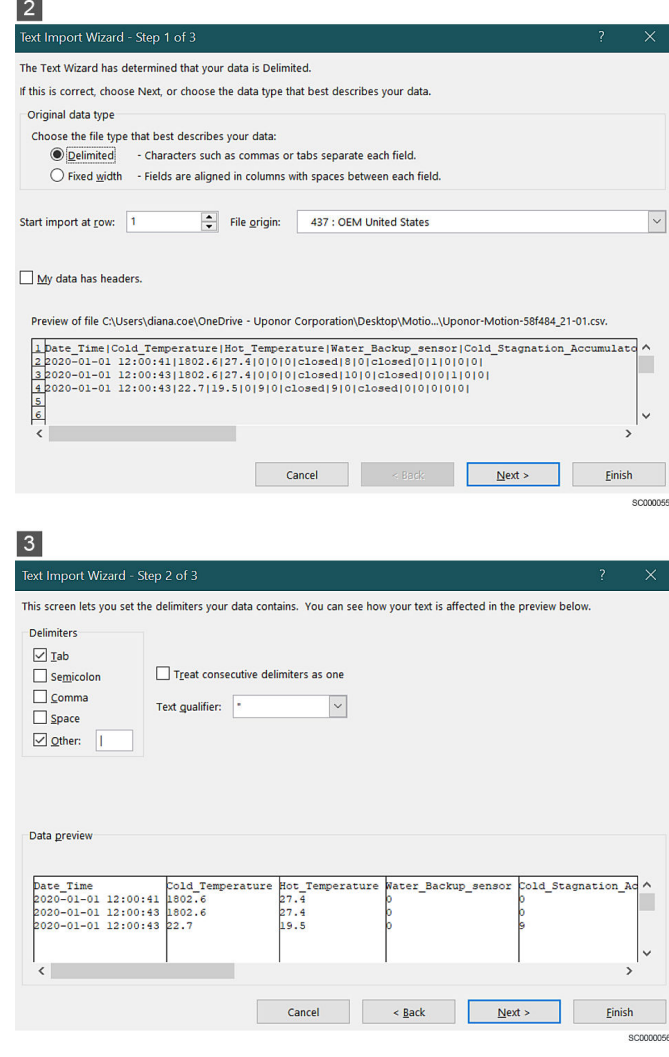

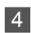

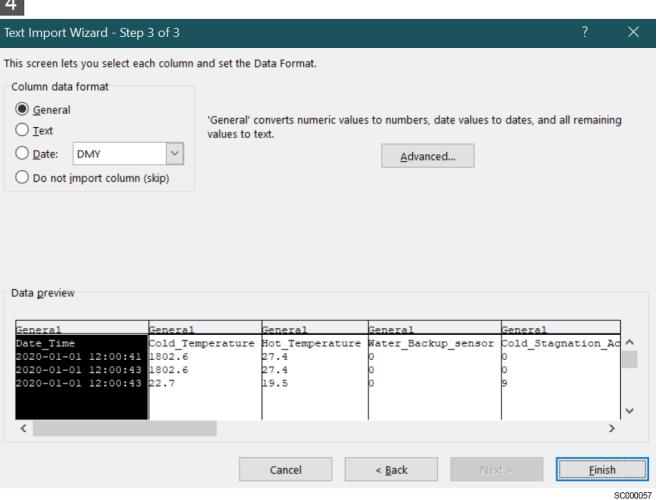

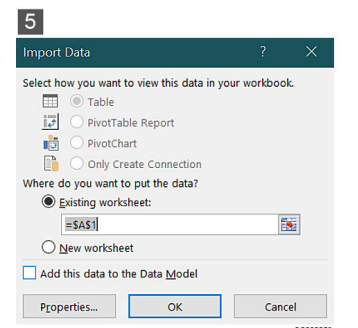

- 1. Setzen Sie die MicroSD-Karte der Uponor Motion in einen Computer ein.
- 2. Öffnen Sie ein neues Arbeitsblatt.
- 3. (1) Wählen Sie "Data" und "From Text".
- 4. Wählen Sie auf der MicroSD-Karte die zu importierende Datei aus und klicken Sie "Import".
- 5. (2) "Text Import Wizard Step 1 of 3": Klicken Sie ohne Änderungen "Next".
- 6. (3) "Text Import Wizard Step 2 of 3": Trennzeichen = "Tab" und "Other", "Other" ist "|". Klicken Sie "Next"
- 7. (4) "Text Import Wizard Step 3 of 3": "Column data format" = "General" und klicken Sie "Finish".
- 8. (5) Klicken Sie "OK", um die Auswahl des Arbeitsblattes zu bestätigen und den Import abzuschließen.

# <span id="page-22-0"></span>**7 Fehlersuche**

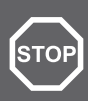

### **Warnung!**

Benutzen Sie das Waschbecken nicht während eines Alarms. Es besteht die Gefahr eines Überlaufs.

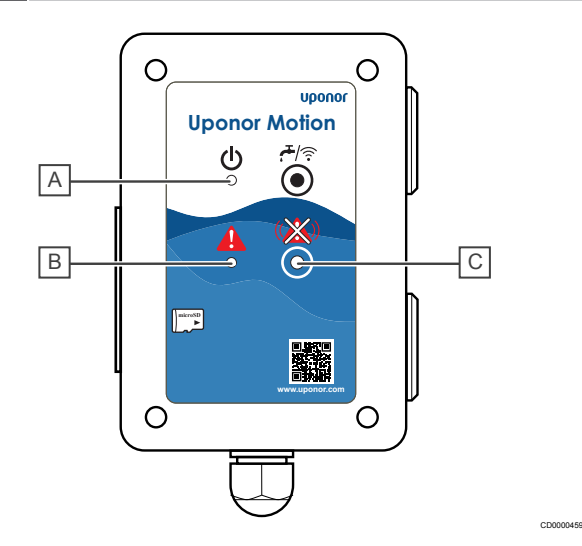

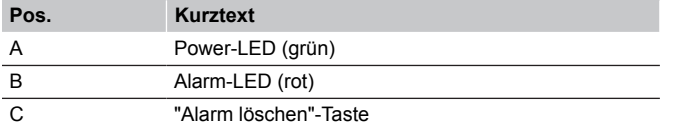

Uponor Motion erkennt Probleme im System, wie z. B. unzureichende Spülzyklen, Temperatursensor außerhalb des zulässigen Bereichs, falsche Betätigung von Zweiwegeventilen und Rückstau im Abfluss.

Störungen sind temporäre Probleme, die die Gesamtfunktion der Uponor Motion nicht beeinträchtigen.

Alarme sind Probleme, die Aufmerksamkeit erfordern, um die ordnungsgemäße Funktion der Uponor Motion sicherzustellen. Wenn ein solches Problem auftritt, wird der Betrieb angehalten (um Schäden zu vermeiden). Die Alarm-LED beginnt zu blinken und ein akustischer Alarm macht den Bewohner darauf aufmerksam, dass sofortiges Handeln erforderlich ist. Der akustische Alarm kann durch kurzes Drücken der Taste "Alarm löschen" stummgeschaltet werden.

Öffnen Sie die Uponor Motion-App, um zu prüfen, um welche Art von Alarm es sich handelt und wie er behoben werden kann. Detaillierte Betriebsdaten werden auch im Datenprotokoll gespeichert (intern zum Download per App und auf der microSD-Karte).

# 7.1 Alarme löschen

#### **HINWEIS!**

Wenn Sie das Uponor Motion-Regelmodul aus- und wieder einschalten, werden keine Alarme gelöscht. Verwenden Sie die Taste "Alarm löschen".

Halten Sie die Taste "Alarm löschen" ca. 5 Sekunden lang gedrückt, um aktive Alarme zu löschen oder einen akustischen Alarm stummzuschalten (der Alarm ist jedoch weiterhin aktiv, nur stummgeschaltet). Die Uponor Motion führt dann eine Systemprüfung durch und schaltet die Alarm-LED aus, wenn alle aktiven Alarme behoben sind.

Wenn ein Alarm jedoch noch aktiv ist, bleibt die Alarm-LED an (leuchtend oder blinkend), bis er behoben ist und die Taste "Alarm löschen" erneut gedrückt wird. Das System bleibt für ca. 72 Stunden

in diesem Zustand, bis es wieder in den aktiven Alarmzustand zurückkehrt (der akustische Alarm ist wieder hörbar, wenn der Alarmzustand noch aktiv ist).

# 7.2 Den Installateur kontaktieren

Die Kontaktinformationen des Installateurs finden Sie im Inbetriebnahmeprotokoll. Halten Sie (soweit verfügbar) folgende Unterlagen bereit:

- Inbetriebnahmeprotokoll
- Liste aller Alarme, einschließlich Uhrzeit und Datum

# 7.3 Störungen

## **"Solltemperatur für Kaltwasser wurde nicht erreicht" oder "Solltemperatur für Warmwasser wurde nicht erreicht"**

Die Alarm-LED leuchtet.

Die Solltemperatur für Kalt-/Warmwasser wurde während des Spülzyklus nicht erreicht. Stellen Sie die Spülparameter entsprechend der Installation ein.

Drücken Sie die Taste "Alarm löschen". Wenn alle Alarme behoben sind, erlischt die Alarm-LED.

### **"MicroSD-Karte voll"**

Die Alarm-LED leuchtet.

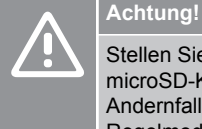

Stellen Sie sicher, dass die Silikonabdeckung des microSD-Kartensteckplatzes richtig aufgesetzt ist. Andernfalls kann Feuchtigkeit in das Uponor Motion-Regelmodul eindringen und Schäden verursachen.

Die microSD-Karte ist voll. Das bedeutet, dass neue Protokolle nicht auf der microSD-Karte gespeichert werden.

- 1. Nehmen Sie die microSD-Karte heraus.
- 2. Übertragen Sie die Dateien von der microSD-Karte auf Ihren Computer.
- 3. Löschen Sie die Dateien von der microSD-Karte.
- 4. Setzen Sie Ihre microSD-Karte in das Uponor Motion-Regelmodul ein.

Drücken Sie die Taste "Alarm löschen". Wenn alle Alarme behoben sind, erlischt die Alarm-LED.

## **"MicroSD-Karte fehlt"**

**Achtung!**

Die Alarm-LED leuchtet.

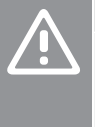

Stellen Sie sicher, dass die Silikonabdeckung des microSD-Kartensteckplatzes richtig aufgesetzt ist. Andernfalls kann Feuchtigkeit in das Uponor Motion-Regelmodul eindringen und Schäden verursachen.

Die microSD-Karte könnte defekt sein oder ist nicht richtig eingesetzt.

- <span id="page-23-0"></span>1. Überprüfen Sie die Position der microSD-Karte.
- 2. Wenn dieser Alarm weiterhin auftritt, tauschen Sie die microSD-Karte aus.

Drücken Sie die Taste "Alarm löschen". Wenn alle Alarme behoben sind, erlischt die Alarm-LED.

# 7.4 Alarme

## **"Interne Daten sind beschädigt"**

Die Alarm-LED blinkt.

Der interne Speicher für die Datenaufzeichnung ist beschädigt.

- 1. Übertragen Sie die Daten von der microSD-Karte (wenn Sie sie behalten möchten) und stellen Sie sicher, dass Sie die Daten auf der microSD-Karte löschen.
- 2. Setzen Sie die leere microSD-Karte in das Uponor Motion-Regelmodul ein.
- 3. Drücken Sie die Taste "Alarm löschen". Wenn alle Alarme behoben sind, erlischt die Alarm-LED.
- 4. Wenn dieser Alarm weiterhin besteht, rufen Sie Ihren Installateur, um das Regelmodul zu überprüfen.

## **Verstopfter Abfluss**

Die Alarm-LED blinkt und Sie hören einen akustischen Alarm. Dies ist die schwerwiegendste Art von Alarm.

Der Überlaufsensor ist aktiviert oder defekt.

- 1. Drücken Sie die Taste "Alarm löschen", bis der akustische Alarm aufhört.
- 2. Wenn der Alarm zurückgesetzt wird (die Alarm-LED ist aus), arbeitet das System weiter.
- 3. Wenn der Alarm weiterhin besteht (die Alarm-LED blinkt immer noch) oder Sie nasse Bereiche im Inneren der Einheit sehen können, wenden Sie sich an Ihren Installateur.

## **"Unerwartetes Signal Temperatursensor - warm" oder "Unerwartetes Signal Temperatursensor - kalt"**

#### Die Alarm-LED blinkt.

Der vom Temperatursensor kalt/warm gelesene Wert liegt außerhalb des Bereichs (<105 °C oder >0 °C).

Rufen Sie den Installateur, um den Sensor und seine Verdrahtung zu überprüfen.

## **"Fehlerhaftes Signal Temperatursensor - warm" oder "Fehlerhaftes Signal Temperatursensor - kalt"**

Die Alarm-LED blinkt.

Der Temperatursensor kalt/warm oder die Verkabelung ist defekt.

Rufen Sie den Installateur, um den Sensor und seine Verdrahtung zu überprüfen.

### **"Kein Signal Temperatursensor - warm" oder "Kein Signal Temperatursensor kalt"**

Die Alarm-LED blinkt.

Der Temperatursensor warm/kalt wird nicht erkannt.

Rufen Sie den Installateur, um den Sensor und seine Verdrahtung zu überprüfen.

## **"Ventil für Warmwasser öffnet nicht" oder "Ventil für Kaltwasser öffnet nicht"**

Die Alarm-LED blinkt.

Dieser Alarm ist aktiv, wenn das Warm-/Kaltwasserventil das Signal zum Öffnen erhält, aber nicht als offen registriert wird. Die Ursache kann ein Ausfall des Ventilantriebes oder ein Ausfall des Endlagenschalters sein. Eines von beidem könnte defekt sein, oder die Verdrahtung ist fehlerhaft. Wenn dieser Fehler nur einmal auftritt, ist er nicht kritisch (es könnte sich um eine Störung der Signale handeln), aber wenn das Problem weiterhin besteht, sollte es von einem Installateur überprüft werden. Es könnte sich um ein Verdrahtungsproblem handeln, das direkt gelöst werden kann, oder es ist ein Austausch des Ventilantriebes erforderlich.

- 1. Drücken Sie die Taste "Alarm löschen", um den akustischen Alarm auszuschalten.
- 2. Versuchen Sie, eine Komfortspülung durchzuführen, um eine Fehlfunktion des Ventils zu bestätigen.
- 3. Wenn der Alarm weiterhin besteht oder während der Komfortspülung auftritt, rufen Sie den Installateur, um das Ventil, den Ventilantrieb und die Verkabelung zu überprüfen.

### **"Ventil für Warmwasser schließt nicht" oder "Ventil für Kaltwasser schließt nicht"**

Die Alarm-LED blinkt.

Dieser Alarm ist aktiv, wenn das Warm-/Kaltwasserventil das Signal zum Schließen erhält, aber nicht als geschlossen registriert wird. Die Ursache kann ein Ausfall des Ventilantriebes oder ein Ausfall des Endlagenschalters sein. Eines von beidem könnte defekt sein, oder die Verdrahtung ist fehlerhaft. Wenn dieser Fehler nur einmal auftritt, ist er nicht kritisch (es könnte sich um eine Störung der Signale handeln), aber wenn das Problem weiterhin besteht, sollte es von einem Installateur überprüft werden. Es könnte sich um ein Verdrahtungsproblem handeln, das direkt gelöst werden kann, oder es ist ein Austausch des Ventilantriebes erforderlich.

#### **Entweder**

Das Ventil ist geöffnet (Wasser läuft). Rufen Sie den Installateur, um das Ventil, den Ventilantrieb und die Verdrahtung zu überprüfen.

Nur für Installateure: Um das Wasser zu stoppen, entfernen Sie den Antrieb vom Ventil und schließen Sie das Ventil manuell mit einem Schlitzschraubendreher.

#### **oder**

Das Ventil ist geschlossen (das Wasser läuft nicht).

- 1. Drücken Sie die Taste "Alarm löschen", um die Uponor Motion zurückzusetzen.
- 2. Versuchen Sie, eine Komfortspülung durchzuführen, um eine Fehlfunktion des Ventils zu bestätigen.
- 3. Wenn der Alarm weiterhin besteht oder während der Komfortspülung auftritt, rufen Sie den Installateur, um das Ventil, den Ventilantrieb und die Verkabelung zu überprüfen.

## <span id="page-24-0"></span>**"Widersprüchliche Signale vom Ventil für Warmwasser" oder "Widersprüchliche Signale vom Ventil für Kaltwasser"**

#### Die Alarm-LED blinkt.

Dieser Alarm ist aktiv, wenn das Warm-/Kaltwasserventil

widersprüchliche Signale sendet. Die Ursache kann ein Ausfall des Ventilantriebes oder ein Ausfall des Endlagenschalters sein. Eines von beidem könnte defekt sein, oder die Verdrahtung ist fehlerhaft. Wenn dieser Fehler nur einmal auftritt, ist er nicht kritisch (es könnte sich um eine Störung der Signale handeln), aber wenn das Problem weiterhin besteht, sollte es von einem Installateur überprüft werden. Es könnte sich um ein Verdrahtungsproblem handeln, das direkt gelöst werden kann, oder es ist ein Austausch des Ventilantriebes erforderlich.

#### **Entweder**

Das Ventil ist geöffnet (Wasser läuft). Rufen Sie den Installateur, um das Ventil, den Ventilantrieb und die Verdrahtung zu überprüfen.

Nur für Installateure: Um das Wasser zu stoppen, entfernen Sie den Antrieb vom Ventil und schließen Sie das Ventil manuell mit einem Schlitzschraubendreher.

#### **oder**

Das Ventil ist geschlossen (das Wasser läuft nicht).

- 1. Drücken Sie die Taste "Alarm löschen", um die Uponor Motion zurückzusetzen.
- 2. Versuchen Sie, eine Komfortspülung durchzuführen, um eine Fehlfunktion des Ventils zu bestätigen.
- 3. Wenn der Alarm weiterhin besteht oder während der Komfortspülung auftritt, rufen Sie den Installateur, um das Ventil, den Ventilantrieb und die Verkabelung zu überprüfen.

# 7.5 Stromausfall

Während eines Stromausfalls:

- Die Stagnationszeitgeber laufen weiter, wenn die Temperatur für Kaltwasser über der Solltemperatur für Kaltwasser beziehungsweise die Temperatur für Warmwasser unter der Solltemperatur für Warmwasser lag als der Strom ausgefallen ist.
- Die Stagnationszeitgeber bleiben auf "0", wenn die Temperatur für Kaltwasser unter der Solltemperatur für Kaltwasser beziehungsweise die Temperatur für Warmwasser über der Solltemperatur für Warmwasser lag als der Strom ausgefallen ist.
- Alle Arten von Spülung können erst durgeführt werden, wenn die Stromversorgung wieder hergestellt ist.
- Protokolle werden während des Stromausfalles nicht gespeichert.
- Alle anderen Daten wie planmäßige Spülungen und so weiter werden wiederhergestellt sobald die Stromversorgung wieder hergestellt ist.
- Sobald die Stromversorgung wieder hergestellt ist wird die Verbindung zwischen Uponor Motion-App und der Einheit automatisch neu aufgebaut.

# 7.6 "Uponor Motion konnte nicht gefunden werden."

#### **HINWEIS!**

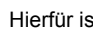

Hierfür ist keine Internetverbindung nötig.

Der WI-FI Zugangspunkt könnte inaktiv sein.

Um den internen WI-FI Zugangspunkt an-/auszuschalten drücken und halten Sie den Spülen/Koppeln-Taster oder den externen Spülen/ Koppeln-Taster (>3 Sekunden).

- Power LED an: Der WI-FI Zugangspunkt ist inaktiv.
- Power LED blinkt: Der WI-FI Zugangspunkt ist aktiv.

# <span id="page-25-0"></span>**8 Technische Daten**

# 8.1 Technische Daten

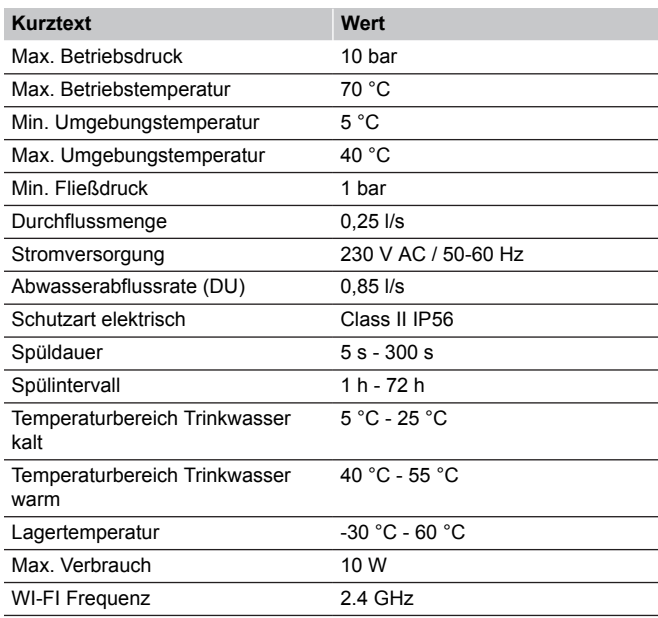

# 8.3 Verdrahtungsplan

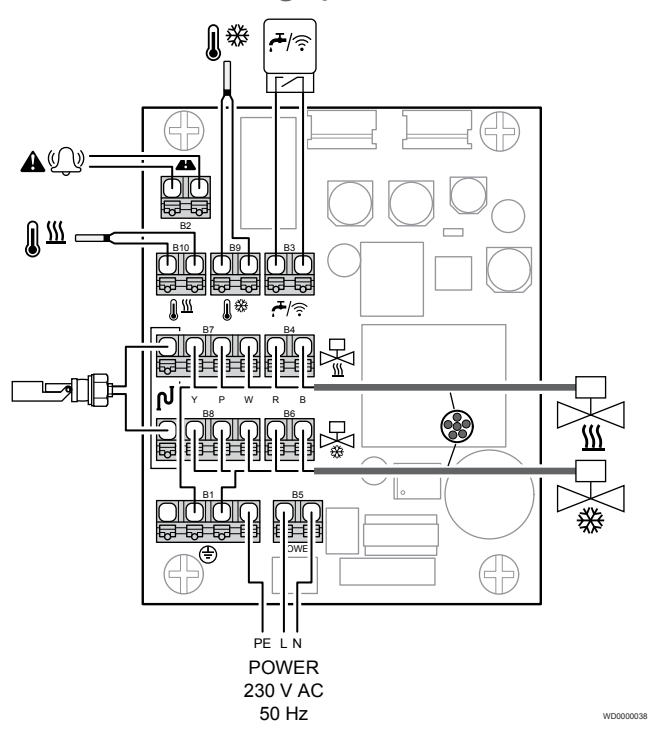

# 8.2 Kabelspezifikationen

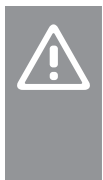

## **Achtung!**

Verwenden Sie nur rundisolierte Kabel, damit die aktuelle IP-Schutzart erhalten bleibt. Bei anderen Kabeltypen kann Wasser durch die Verschraubungen/ Durchführungen des Uponor Motion-Regelmoduls eindringen.

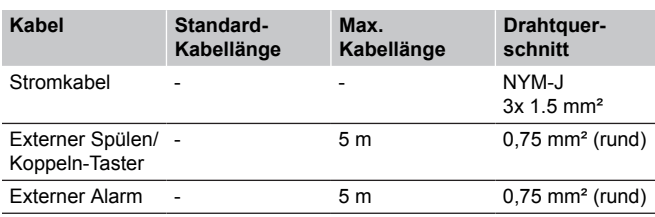

# 8.4 Abmessungen

# **Freistehende Variante**

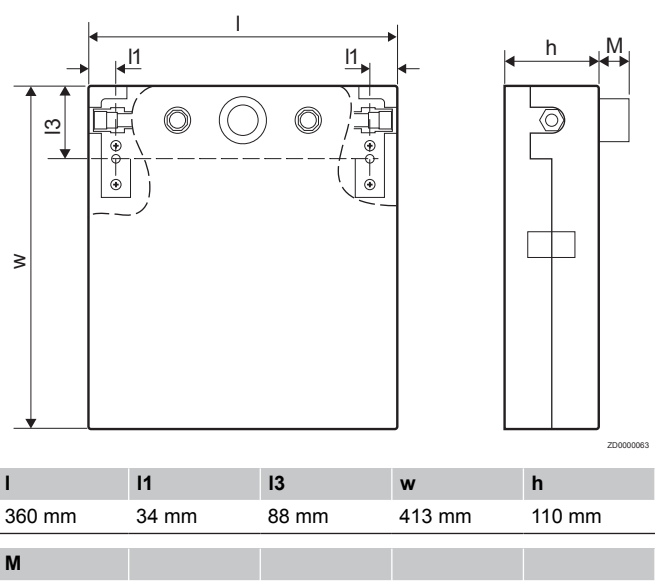

35 mm

## **Version mit Wandrahmen**

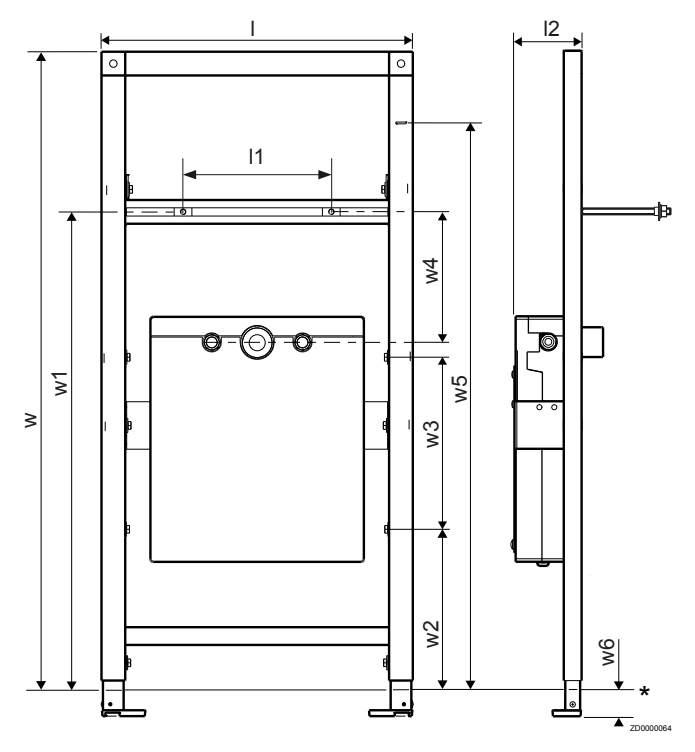

# **Wartungsabdeckung für Version mit Wandrahmen (optional)**

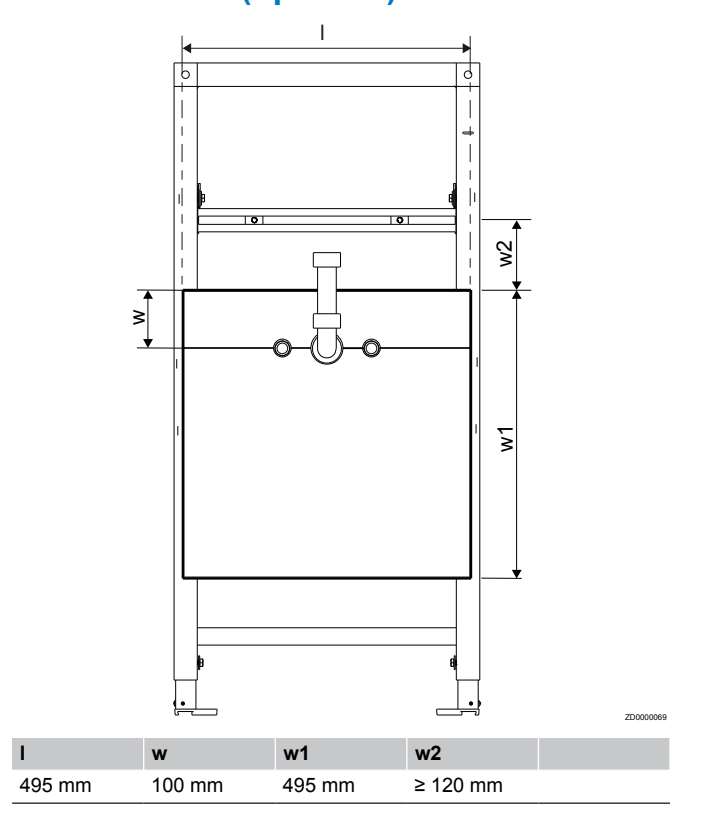

\* OKFFB

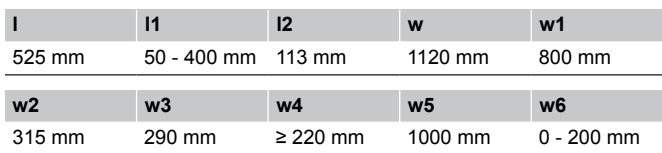

# **Anschlüsse**

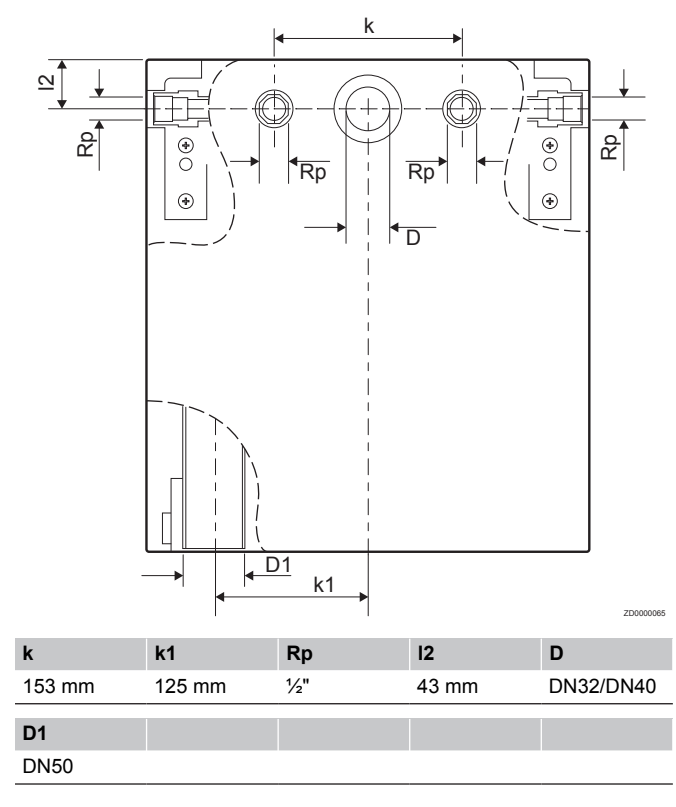

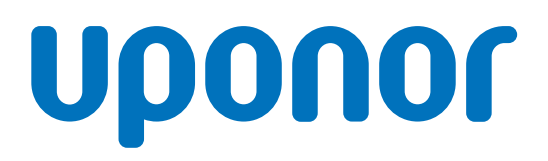

#### **Uponor GmbH**

Industriestraße 56 D-97437 Hassfurt

1120592 v3\_02\_2022\_DE Production: Uponor/DCO

Uponor behält sich im Rahmen seiner kontinuierlichen Entwicklungsund Verbesserungsarbeit das Recht auf Änderungen an Spezifikationen der enthaltenen Komponenten ohne vorherige

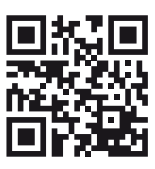

Ankündigung vor. **www.uponor.com/de-de**